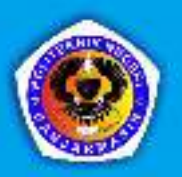

# **PEMROGRAMAN**<br>INJERNET

# MUHAMMAD HENDRA SUNARYA **MUHAMMAD BAHIT**

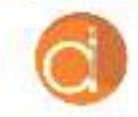

Diterbitkan Atas Kerjasama Deepublish dengan Politeknik Banjarmasin

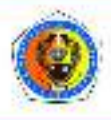

## **PEMROGRAMAN INTERNET**

#### **UU No 28 tahun 2014 tentang Hak Cipta**

#### **Fungsi dan sifat hak cipta Pasal 4**

Hak Cipta sebagaimana dimaksud dalam Pasal 3 huruf a merupakan hak eksklusif yang terdiri atas hak moral dan hak ekonomi.

#### **Pembatasan Pelindungan Pasal 26**

Ketentuan sebagaimana dimaksud dalam Pasal 23, Pasal 24, dan Pasal 25 tidak berlaku terhadap:

- i. Penggunaan kutipan singkat Ciptaan dan/atau produk Hak Terkait untuk pelaporan peristiwa aktual yang ditujukan hanya untuk keperluan penyediaan informasi aktual;
- ii. Penggandaan Ciptaan dan/atau produk Hak Terkait hanya untuk kepentingan penelitian ilmu pengetahuan;
- iii. Penggandaan Ciptaan dan/atau produk Hak Terkait hanya untuk keperluan pengajaran, kecuali pertunjukan dan Fonogram yang telah dilakukan Pengumuman sebagai bahan ajar; dan
- iv. Penggunaan untuk kepentingan pendidikan dan pengembangan ilmu pengetahuan yang memungkinkan suatu Ciptaan dan/atau produk Hak Terkait dapat digunakan tanpa izin Pelaku Pertunjukan, Produser Fonogram, atau Lembaga Penyiaran.

#### **Sanksi Pelanggaran Pasal 113**

- 1. Setiap Orang yang dengan tanpa hak melakukan pelanggaran hak ekonomi sebagaimana dimaksud dalam Pasal 9 ayat (1) huruf i untuk Penggunaan Secara Komersial dipidana dengan pidana penjara paling lama 1 (satu) tahun dan/atau pidana denda paling banyak Rp100.000.000 (seratus juta rupiah).
- 2. Setiap Orang yang dengan tanpa hak dan/atau tanpa izin Pencipta atau pemegang Hak Cipta melakukan pelanggaran hak ekonomi Pencipta sebagaimana dimaksud dalam Pasal 9 ayat (1) huruf c, huruf d, huruf f, dan/atau huruf h untuk Penggunaan Secara Komersial dipidana dengan pidana penjara paling lama 3 (tiga) tahun dan/atau pidana denda paling banyak Rp500.000.000,00 (lima ratus juta rupiah).

# **PEMROGRAMAN INTERNET**

Muhammad Hendra Sunarya Muhammad Bahit

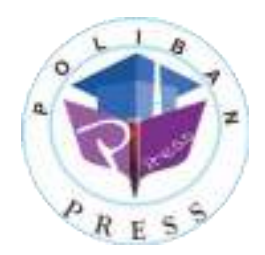

#### **PEMROGRAMAN INTERNET**

**Penulis : Muhammad Hendra Sunarya & Muhammad Bahit** 

> **ISBN : 978-623-7694-08-3**

**ISBN Elektronis : 978-623-7694-33-5** 

**Editor dan Penyunting : Adi Pratomo** 

**Desain Sampul dan Tata Letak : Rahma Indera; Eko Sabar Prihatin** 

**Penerbit :** 

POLIBAN PRESS Anggota APPTI (Asosiasi Penerbit Perguruan Tinggi Indonesia) no.004.098.1.06.2019 Cetakan Pertama, 2020

Hak cipta dilindungi undang-undang Dilarang memperbanyak karya tulis ini dalam bentuk dan dengan cara apapun tanpa ijin tertulis dari penerbit

**Redaksi :** 

Politeknik Negeri Banjarmasin, Jl. Brigjen H. Hasan Basry, Pangeran, Komp. Kampus ULM, Banjarmasin Utara Telp: (0511)3305052 Email: press@poliban.ac.id

> **Diterbitkan pertama kali oleh :**  Poliban Press, Banjarmasin, Oktober 2020

> > **Dicetak oleh :**

PERCETAKAN DEEPUBLISH Jl.Rajawali, G. Elang 6, No 3, Drono, Sardonoharjo, Ngaglik, Sleman Jl.Kaliurang Km.9,3 – Yogyakarta 55581 Telp/Faks: (0274) 4533427 Website: www.deepublish.co.id www.penerbitdeepublish.com E-mail: cs@deepublish.co.id

**Katalog Dalam Terbitan (KDT) Muhammad Hendra Sunarya; Muhammad Bahit** — Cet. **1**. — **Pemrograman Internet,** Banjarmasin: Poliban Press, Oktober 2020.

**xii**; **60** hlm.; **15.5x23 cm**

## <span id="page-5-0"></span>**UCAPAN TERIMA KASIH**

Ucapan terima kasih kami sampaikan kepada Poliban Press karena telah mempercayakan proses percetakan buku *Pemrograman Internet*  kepada Penerbit Deepublish. Semoga buku ini dapat memberikan manfaat kepada seluruh pembaca dan kerja sama ini dapat terus terjalin.

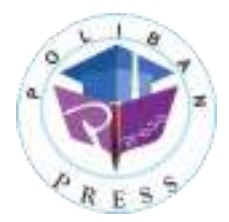

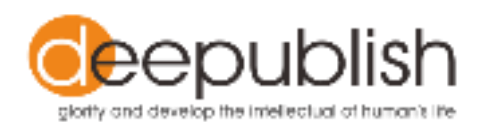

## **KATA PENGANTAR**

<span id="page-6-0"></span>Puji syukur ke hadirat Allah Swt. atas limpahan rahmat dan karunianya sehingga buku *Pemrograman Internet* tahun 2020 telah dapat diselesaikan. Buku ini merupakan pengantar bagi mahasiswa Diploma Komputer Akuntansi.

Terima kasih disampaikan kepada Joni Riadi S.S.T., M.T. selaku Direktur Politeknik Negeri Banjarmasin dan Nurmahaludin, S.T., M.T. selaku Ketua Pusat Penelitian dan Pengabdian Masyarakat beserta sekretaris dan staf. Terima kasih juga disampaikan kepada Faris Ade Irawan, Reza Fauzan, Eko Sabar Prihatin, dan Rahma Indera yang telah berkontribusi dalam editing serta seluruh tim Poliban Press dan semua pihak yang telah ikut membantu dalam penyelesaian buku ini.

Kami menyadari masih terdapat kekurangan dalam buku ini untuk itu kritik dan saran terhadap penyempurnaan buku ini sangat diharapkan. Semoga buku ini dapat memberi manfaat bagi semua pihak.

Banjarmasin, September 2020

Poliban Press

## **PRAKATA**

<span id="page-7-0"></span>Syukur alhamdulillah penulis panjatkan ke hadirat Allah Swt. karena atas rahmat dan rida-Nya jualah buku ajar ini dapat diselesaikan.

Buku ajar ini dibuat sebagai Kurikulum Politeknik Negeri Banjarmasin Jurusan Akuntansi, program studi Komputerisasi Akuntansi yang mulai diberlakukan pada tahun akademik 2020-2021.

Buku ajar ini mengulas tentang bahasa komputer yang digunakan untuk membuat sebuah program berbasis internet, dengan pendekatan praktik secara langsung, yang mana bahasa tersebut meliputi html, css, Bootstrap, php serta juga sedikit menjelaskan tentang penerapan Library Paris ORM.

Penulis menyadari bahwa modul ini sangatlah jauh dari kata sempurna sehingga penulis mengharapkan kritik dan saran yang membangun demi perbaikan buku ajar ini untuk masa yang akan datang.

Penulis mengharapkan semoga buku ajar ini dapat bermanfaat bagi semua pihak yang membutuhkannya.

Banjarmasin, 28 Mei 2020

Muhammad Hendra Sunarya, M.Sc.

## **DAFTAR ISI**

<span id="page-8-0"></span>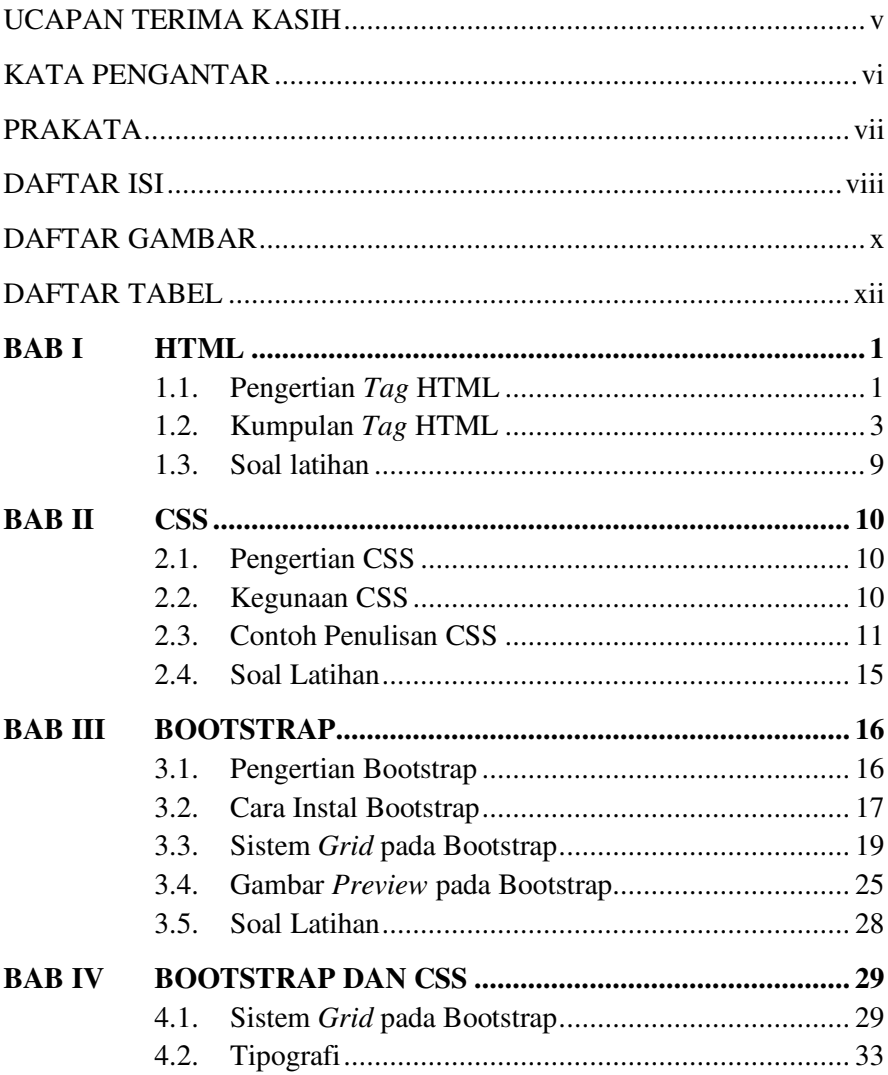

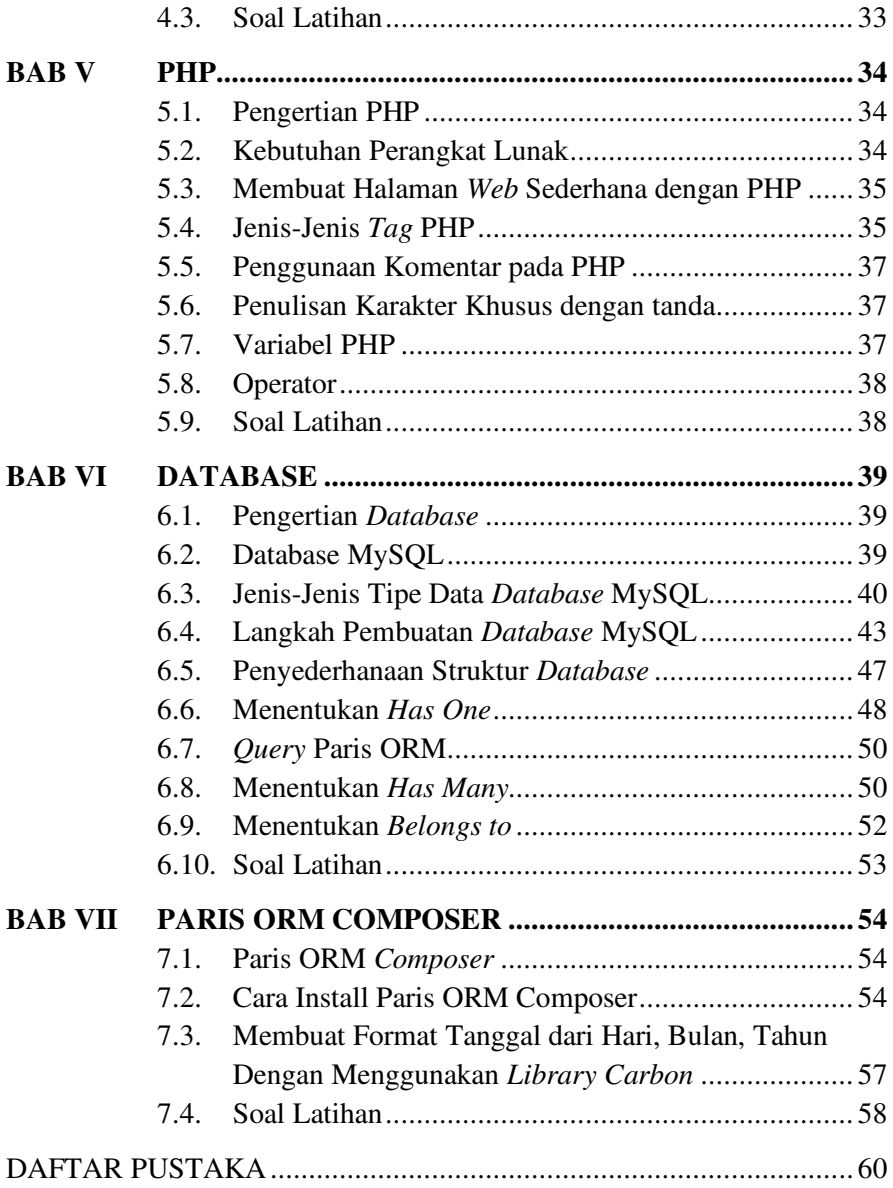

## **DAFTAR GAMBAR**

<span id="page-10-0"></span>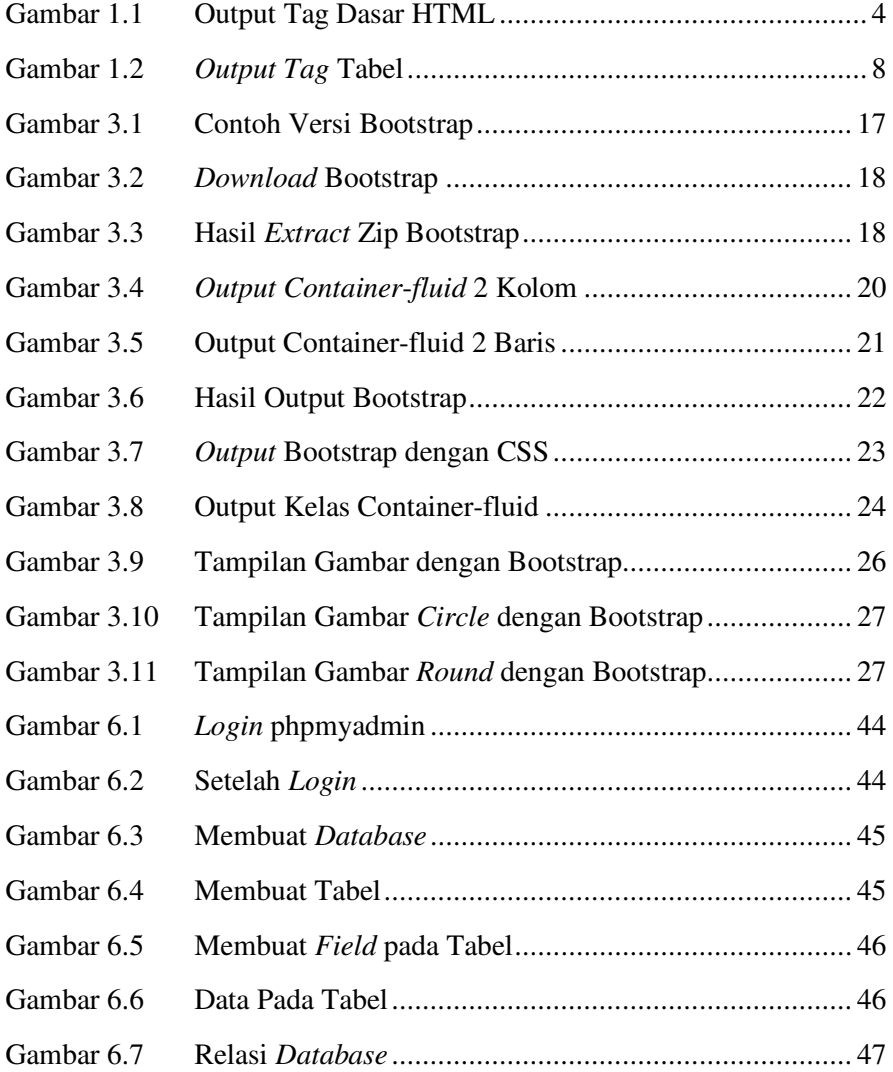

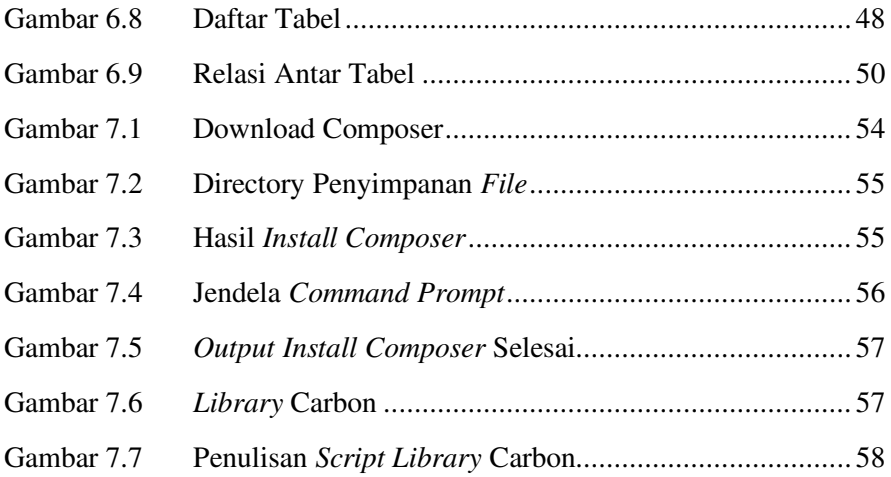

## **DAFTAR TABEL**

<span id="page-12-0"></span>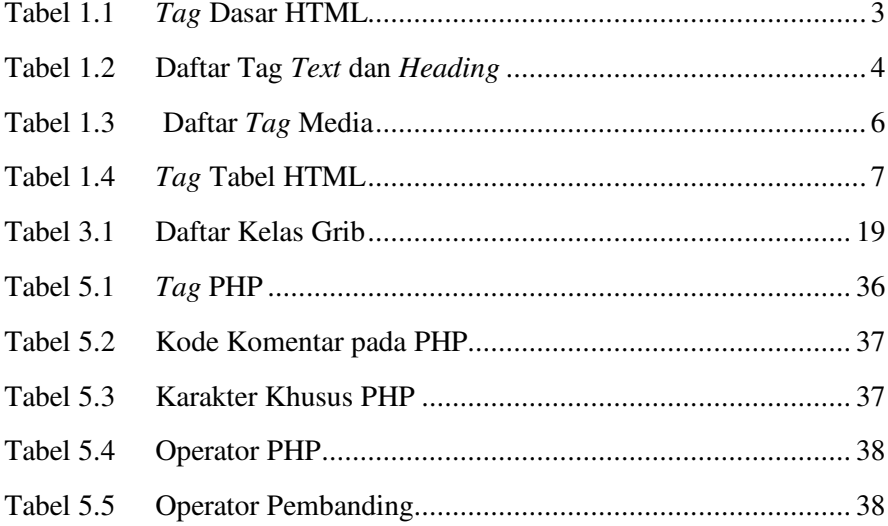

# **BAB I**

## **HTML**

#### <span id="page-13-1"></span><span id="page-13-0"></span>**Capaian Pembelajaran**

- 1. Mampu memahami konsep dari HTML.
- 2. Mampu memahami struktur HTML.
- 3. Mampu memahami *tag* dasar HTML.
- 4. Mampu mengimplementasikan *tag* HTML.
- 5. Mampu menjalankan HTML ke dalam *web browser*.

#### <span id="page-13-2"></span>**1.1 Pengertian** *Tag* **HTML**

*Tag* merupakan elemen awal yang ditulis pada HTML, di mana *tag* memiliki 1 buah *tag* pembuka dan *tag* penutup yang berfungsi untuk menjelaskan akhir dari sebuah *tag*. Contoh pemberian *tag* adalah <namatag> dan ditutup kembali dengan </namatag>**.** Untuk <Namatag> menandakan bahwa *code* tersebut akan membuka suatu *tag* sedangkan </namatag> menandakan bahwa *tag* tersebut telah berakhir, seperti yang telah dijelaskan pada halaman sebelumnya bahwa dalam HTML setiap *tag* yang sudah dibuka harus ditutup kembali supaya tidak mengganggu pada elemen *tag* yang lainnya. Selain itu juga beberapa *tag* yang tidak perlu untuk ditutup kembali seperti  $tag \langle$ /br>  $\langle$ hr/>.

HTML (*Hypertext Markup Language*) merupakan bahasa markah yang digunakan untuk membuat sebuah halaman *web* dengan tujuan untuk menampilkan atau berbagai informasi dalam sebuah *web* yang akses melalui internet (Wempen, 2011). Semua halaman *web* yang sering anda buka, seperti facebook.com, Twitter.com, google.com akan ditampilkan menggunakan HTML. Jadi bisa dikatakan HTML adalah bahasa dasar untuk menampilkan halaman *web* pada *web browser* (Ariona, 2013).

HTML terdiri dari 3 komponen kata yaitu *Hypertext*, *Markup* dan *Language*. Kata *Hypertext* dari HTML berarti "*text*" yang tidak hanya berfungsi sebagai *text* biasa tetapi juga dapat berfungsi sebagai penghubung ke halaman lain atau yang sering dikenal dengan istilah *link*. Selain *text* dapat dijadikan *link*, sebuah gambar juga dapat dijadikan sebagai *link* untuk penghubung ke halaman lain (Pratama, 2016).

Kata kedua dari HTML adalah Markup yang diambil dari kata bahasa inggris yaitu *mark* yang artinya "**tanda atau penanda**". HTML menggunakan tanda-tanda khusus yang diperlukan untuk mengatur dan membuat struktur halaman *web* seperti tanda-tanda <p>, <a> dan masih banyak tanda-tanda khusus yang digunakan. Tanda-tanda ini pada HTML dikenal sebagai *tag* yang berfungsi memberikan informasi kepada *web browser* (Pratama, 2016).

Kata ketiga adalah *Language* yang berarti "**bahasa**". HTML tidak memiliki struktur dasar seperti variabel, kondisi IF, *function* atau *class* layaknya sebuah bahasa pemrograman komputer yang menggunakan *programming language*. Sehingga secara tidak langsung HTML dapat dikatakan bukanlah bahasa pemrograman (Pratama, 2016).

Dapat disimpulkan bahwa HTML (*hypertext markup language*) adalah sekumpulan simbol-simbol atau *tag*-*tag* yang dituliskan dalam sebuah *file* dengan tujuan untuk menampilkan informasi dari yang dituliskan dalam bentuk simbol atau tersebut pada halaman *web browser* (Duckett, 2011). *Tag* tersebut untuk memberikan informasi kepada *browser* untuk menampilkan halaman *web* dengan lengkap kepada pengguna.

*Tag* HTML selalu diawali dengan *tag* pembuka <x> dan *tag* penutup </x> (Duckett, 2011). Sebuah halaman *website* diapit oleh *tag* pembuka <html> dan *tag* penutup /html> untuk memulai menuliskan perintahperintah HTML. *File* HTML selalu berakhiran dengan ekstensi \*.htm atau \*.html. Jadi jika anda mengetik sebuah naskah dan menyimpannya dengan ekstensi \*.html maka anda membuat *file* yang berformat HTML.

#### <span id="page-15-0"></span>**1.2 Kumpulan** *Tag* **HTML**

Setiap *tag* pada bahasa html ada yang disebut *tag* pembuka dan *tag* penutup. Mereka harus ada bersamaan di sisi luar dari isi. Contohnya kita memberikan judul dengan *tag h1*, maka tulisan judul berada di antara *tag h1* pembuka dan *tag h1* penutup artinya *tag h1* pembuka dan penutup berada di sisi luar dari isi.

Bagaimana membedakan *tag* pembuka dan *tag* penutup? *Tag* pembuka adalah tulisan normal tanpa tambahan karakter apapun di dalam *tag*, sedangkan *tag* penutup ditandai dengan garis miring (/) sebelum penulisan jenis *tag*. Bisa dilihat pada gambar diatas di akhirnya ada </h1> artinya *tag* h1 diberi garis miring (/) sebelum penulisannya maka ini adalah *tag* penutup. Mari kita kenali lebih jauh lagi beberapa *tag* html yang ada.

#### **1.** *Tag* **Dasar HTML**

| Tag                | Keterangan                                                        |  |
|--------------------|-------------------------------------------------------------------|--|
| !DOCTYPE html      | Merupakan deklarasi dari html 5 & penulisan deklarasi             |  |
|                    | dalam huruf besar ataupun kecil tidak menjadi masalah.            |  |
| <html></html>      | Digunakan untuk membuat sebuah dokumen html.                      |  |
| <head> </head>     | Memberikan informasi pada sebuah dokumen tersebut, pada           |  |
|                    | pembuatan website biasa digunakan untuk insert file seperti       |  |
|                    | <b>CSS</b>                                                        |  |
| <title> </title>   | Memberikan judul pada dokumen html tersebut                       |  |
| <br>body>          | Menggambarkan isi dari halaman atau dokumen html                  |  |
|                    | tersebut                                                          |  |
| <header></header>  | Digunakan untuk menampilkan tajuk kepala atau bagian              |  |
| $\langle$ /header> | header (atas), tag ini hanya bisa digunakan pada html 5.          |  |
|                    | Secara <i>default</i> jika tidak diatur, maka <i>browser</i> akan |  |
|                    | menampilkan bagian <i>header</i> ini berupa blok                  |  |
| <footer> </footer> | Digunakan untuk memberikan bagian kaki pada sebuah                |  |
|                    | dokumen html, biasanya digunakan untuk informasi atau             |  |
|                    | hak cipta                                                         |  |

<span id="page-15-1"></span>Tabel 1.1 *Tag* Dasar HTML

Sekarang tuliskan kode HTML di bawah ini menggunakan *text editor* yang anda gunakan.

```
<html><head><title>Belajar Tag HTML</title></head>
<body>
  Disini adalah konten yang tampil di browser
</body>
</html>
```
Selanjutnya buka *file* tersebut dengan *browser* internet yang digunakan maka hasilnya dapat dilihat seperti Gambar 1.1 di bawah ini.

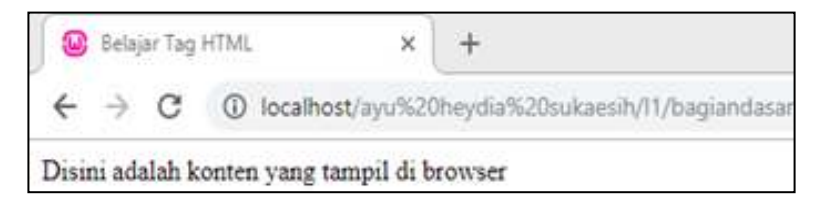

Gambar 1.1 Output Tag Dasar HTML

<span id="page-16-1"></span><span id="page-16-0"></span>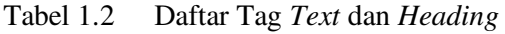

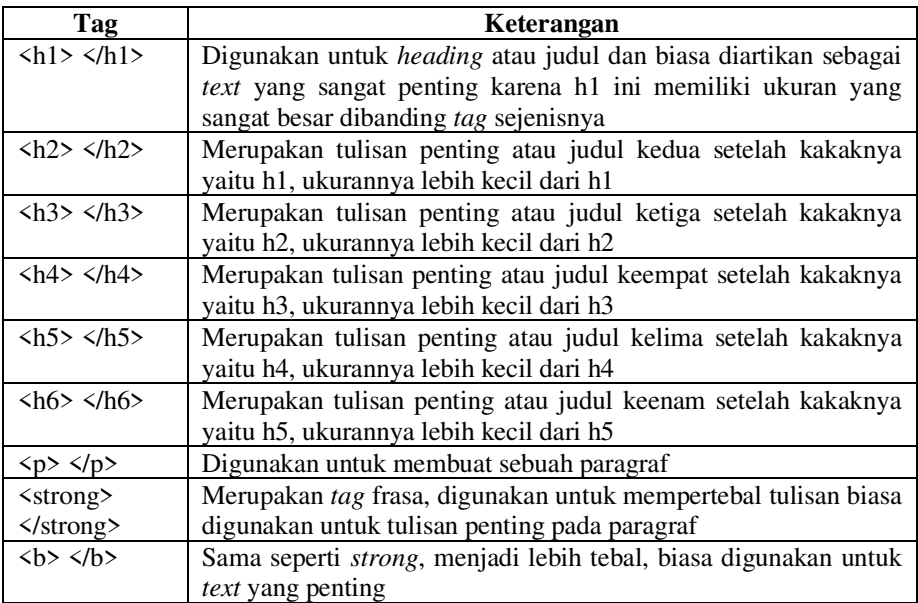

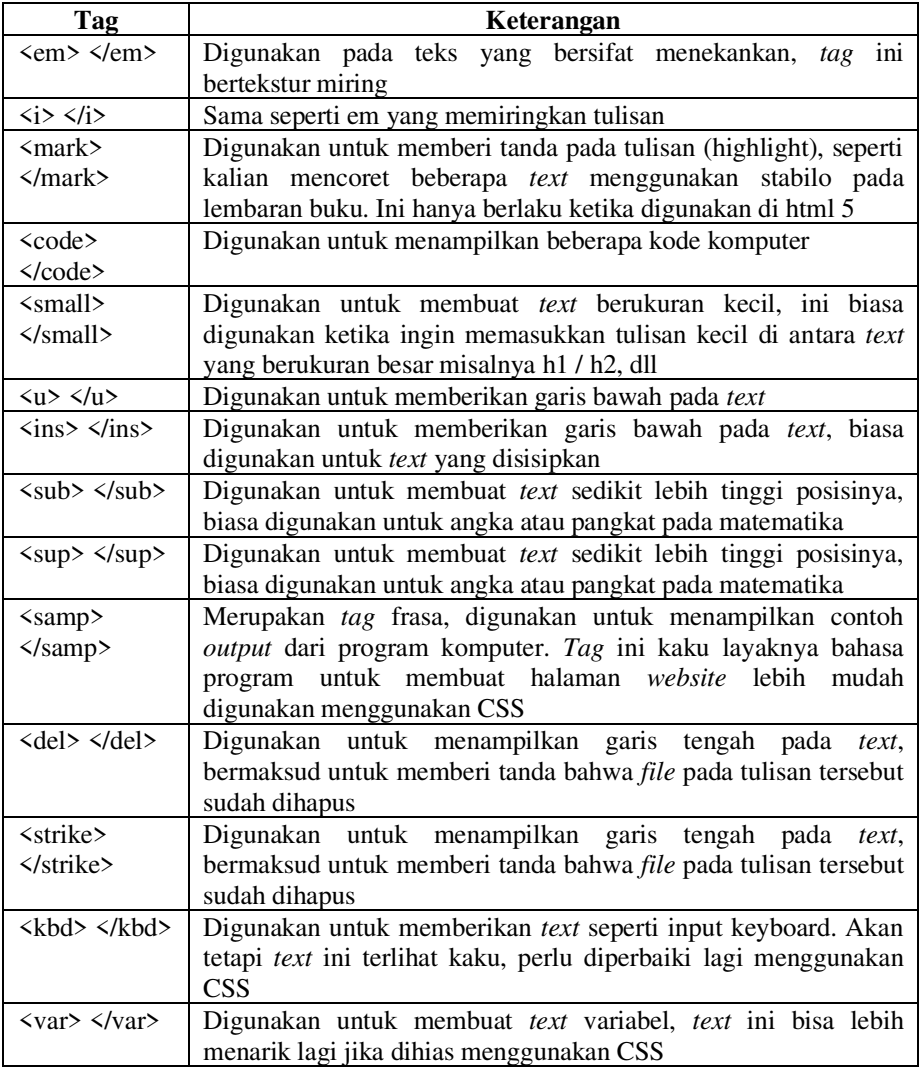

#### **2.** *Text* **Format dan** *Heading*

*Text formatting* digunakan untuk melakukan pengaturan atau konfigurasi pada teks yang dijadikan isi dari sebuah halaman *web*. Pengaturan *text* terlihat secara real pada halaman *web* yang diinputkan

pada dokumen HTML. Tujuan penggunaan *text formatting* untuk membuat tampilan teks pada halaman *web* menjadi lebih baik atau mudah dipahami oleh pengguna. Secara umum pengaturan teks *formatting* meliputi pengaturan tebal, miring, garis bawah, teks berpangkat (Robbins, 2012).

*Tag heading* digunakan untuk membuat judul pada halaman *web*, *tag heading* pada HTML terdiri dari 6 level yaitu h1, h2, h3, h4, h5, h6. *Tag heading* secara *default* di tampilkan oleh *browser* dengan huruf tebal, *tag heading* terbesar adalah h1 dan terkecil adalah h6 (Pratama, 2016).

#### **3. Media (Gambar, Audio dan Video)**

Seperti yang kita ketahui, dalam bahasa pemrograman HTML dapat memasukkan atau menyisipkan media baik berupa gambar, audio bahkan video.

| <b>Tag</b>                                                                      | Keterangan                                                                                                    |
|---------------------------------------------------------------------------------|----------------------------------------------------------------------------------------------------|
| $\langle \text{img src} = \text{""} \rangle$                                    | Digunakan untuk memasukkan gambar, sedangkan src adalah<br>nama file gambar yang akan dimasukkan (pastikan kalian juga<br>memasukkan urutan letak gambar tersebut                                                                                                    |
| <audio<br>controls&gt;<br/><math>\triangle</math>/audio&gt;</audio<br>          | Digunakan untuk memasukkan audio, sedangkan controls adalah<br>pengendalian pada audio tersebut seperti play/pause/stop                                                                                                    |
| <source<br><math>src="sup&gt;</math> type=<br/>"audio/wav"&gt;</source<br>      | Digunakan untuk menampilkan audio pada audio player (tag di<br>atas), maka tag ini disisipkan di antara tag pembuka <audio> dan<br/>penutup </audio> . Src adalah nama file audio yang akan<br>dimainkan (pastikan kalian juga menyertakan letak audio tersebut<br>disimpan secara berurutan), sedangkan type adalah jenis dari<br>audio tersebut misalnya .wav/.mp3                                                                                                    |
| <video<br>controls&gt;<br/><math>\langle \text{video} \rangle</math></video<br> | Digunakan untuk menampilkan video, sedangkan controls untuk<br>pengendalian seperti play/pause/stop. Di antara tag ini kalian<br>masukkan tag source seperti pada audio di atas. Dan video kalian<br>akan muncul sesuai ukuran asli video yang disisipkan di source,<br>untuk mengatur ukuran lebar dan tinggi video silahkan berikan<br>width="" dan height="" di dalam <i>tag</i> pembuka <video> (pastikan<br/>kalian menulis setelah tulisan video, maka akan seperti ini <video<br>width="" height="" controls&gt;</video<br></video> |
| <iframe></iframe>                                                               | Digunakan untuk menampilkan video, ini sama dengan tag video                                                                                                    |

<span id="page-18-0"></span>Tabel 1.3 Daftar *Tag* Media

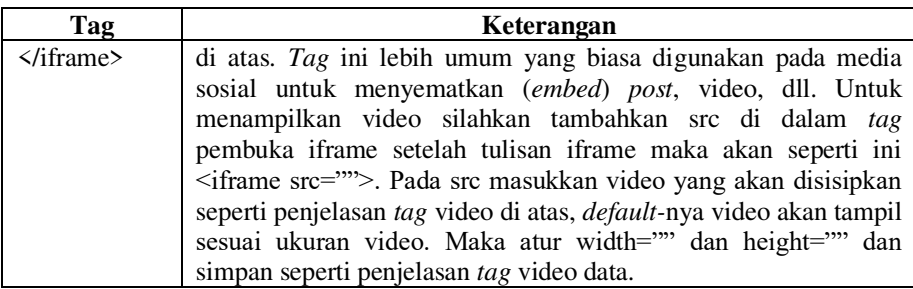

#### **4. Tabel**

Untuk menampilkan data yang terstruktur atau tampilan data dari *database* biasanya disajikan dalam bentuk tabel sehingga data yang disajikan mudah dipahami oleh pengguna (Wempen, 2011). Untuk menampilkan data dalam bentuk tabel pada HTML ada empat *tag* yang digunakan yaitu *tag* <table>, *tag* <th>, *tag* <tr>, dan *tag* <td> (Robbins, 2012).

<span id="page-19-0"></span>Tabel 1.4 *Tag* Tabel HTML

| Tag                                     | Keterangan                    |
|-----------------------------------------|-------------------------------|
| <table></table>                         | Mendefinisikan sebuah tabel   |
| $\langle tr \rangle \langle tr \rangle$ | Mendefinisikan baris table    |
| $th>th$                                 | Mendefinisikan judul kolom    |
| $<$ td> $<$ /td>                        | Mendefinisikan isi tiap kolom |

Sekarang tuliskan kode HTML di bawah ini menggunakan *text editor* 

```
<html>
 <head>
   <title>Belajar Tag HTML</title>
 </head>
 <body>
   <h1>Belajar Tag Tabel</h1>
   <table border="1">
      <tr><td>Baris 1, Kolom 1</td>
      <td>Baris 1, Kolom 2</td>
```

```
<td>Baris 1, Kolom 3</td>
      \langle/tr>
      <tr>
      <td>Baris 2, Kolom 1</td>
      <td>Baris 2, Kolom 2</td>
      <td>Baris 2, Kolom 3</td>
      \langle/tr>
      <tr>
      <td>Baris 3, Kolom 1</td>
      <td>Baris 3, Kolom 2</td>
      <td>Baris 3, Kolom 3</td>
      \langle/tr>
      <tr>
         <td>Baris 4, Kolom 1</td>
         <td>Baris 4, Kolom 2</td>
         <td>Baris 4, Kolom 3</td>
      \langle/tr>
    </table>
 </body>
</html>
```
Dari kode HTML diatas dapat dilihat pada Gambar 1.2 di bawah ini dengan *output* tiga kolom dan empat baris.

| Belajar Tag HTML |                                                                                                    |  |
|------------------|----------------------------------------------------------------------------------------------------|--|
|                  | G localhost/ayu%20heydia%20sukaesih/l1/bag                                                               |  |
|                  | <b>Belajar Tag Tabel</b>                                                                                 |  |
|                  |                                                                                                    |  |
|                  |                                                                                                    |  |
|                  | Baris 1, Kolom 1 Baris 1, Kolom 2 Baris 1, Kolom 3<br>Baris 2, Kolom 1 Baris 2, Kolom 2 Baris 2, Kolom 3 |  |
|                  | Baris 3, Kolom 1 Baris 3, Kolom 2 Baris 3, Kolom 3                                                       |  |

<span id="page-20-0"></span>Gambar 1. 2 *Output Tag* Tabel

#### <span id="page-21-0"></span>**1.3 Soal latihan**

- 1. Buatlah halaman *web* html dengan memuat tulisan minimal 500 kata disertai dengan *tag* html, lalu jalankan di *browser*!
- 2. Buatlah ringkasan tentang html ke dalam Google Docs, lengkap dengan contoh penggunaannya, dengan menggunakan bahasa sendiri!

# **BAB II**

## **CSS**

#### <span id="page-22-1"></span><span id="page-22-0"></span>**Capaian Pembelajaran**

- 1. Mampu memahami konsep dari CSS.
- 2. Mampu memahami penggunaan CSS.
- 3. Mampu memahami penulisan kode CSS.
- 4. Mampu mengimplementasikan kode CSS ke dalam HTML.

#### <span id="page-22-2"></span>**2.1 Pengertian CSS**

CSS adalah *Cascading Style Sheet* versi ke 3, yaitu pengatur dan pengendali tampilan sebuah halaman blog/ *web*. CSS3 melakukan penataan terhadap komponen HTML maupun XHTML pada halaman *web* sehingga menghasilkan tampilan yang ramah di mata atau retina *friendly*. CSS pada mulanya dipelopori dan dikembangkan serta distandardisasi oleh *World Wide Web Consortium* atau W3C pada tahun 1996 (Robbins, 2012).

#### <span id="page-22-3"></span>**2.2 Kegunaan CSS**

CSS berguna untuk mengatur atau mengendalikan *border*, *line*, *font*, *background*, dan juga *content website* kita terlihat bagus. Dan sesuai perkembangan ada CSS1, CSS2, dan CSS3 (Howe, 2014). CSS3 mempunyai banyak kelebihan yang dibutuhkan *website*. Di CSS3 ini kita dapat melakukan animasi, mulai dari animasi warna sampai 3D. Dengan CSS3 desainer lebih dimudahkan dalam hal kompatibilitas *website*nya pada *smartphone* dengan dukungan fitur baru yakni media *query*.

#### <span id="page-23-0"></span>**2.3 Contoh Penulisan CSS**

Penulisan kode CSS dalam HTML dibagi menjadi tiga cara, internal, *inline* dan eksternal. Pembagian ini berdasarkan letak kode CSS tersebut ditulis.

#### **1. Internal CSS**

Internal CSS adalah kode CSS yang ditulis di *tag* <style>. Intarnal CSS juga dikenal dengan sebutan *Embeded CSS*. *Tag* <style> biasanya ditulis di dalam *tag* <head>. Bisa juga ditulis di dalam <br/> <br/> <br/> <br/> <a> lebih banyak ditulis di dalam <head>. Contoh:

```
<!DOCTYPE html>
<html><head>
<title>Contoh Internal CSS</title>
<!-- penulisan internal css dalam tag head --> 
<style type="text/css">
p{
font-family: serif;
line-height: 1.75em;
font-size: 18px;
 } 
i { 
font-family: sans;
color: orange;
  } 
</style>
</head>
<body>
 <!-- penulisan internal css dalam tag body --> 
<style type="text/css">
h2 { 
 font-family: sans;
 color: #333;
 }
```

```
</style>
 <h2>Ini judul artikel</h2>
 <p>Ini adalah paragraf yang memuat isi artikel. 
Paragraf ini hanya untuk percobaan saja. Percobaan 
untuk mendemokan <i>internal css</i>. Seperti namanya,
<i>inline CSS</i> adalah kode CSS yang ditulis langsung 
dalam file HTML.</p>
</body>
\langle/html>
```
#### Hasilnya:

#### Ini judul artikel

Ini adalah paragraf yang memuat isi artikel. Paragraf ini hanya untuk percobaan saja. Percobaan untuk mendemokan ouwrnal cas. Seperti namanya, intine CSS adalah kode CSS yang ditulis langsung dalam file HTML.

#### **2. Eksternal CSS**

Eksternal CSS adalah kode CSS yang ditulis terpisah dengan kode HTML. Eksternal CSS ditulis di sebuah *file* khusus yang berekstensi .css. Sebagai contoh, saya akan membuat sebuah *file* bernama style-ku.css. Berikut ini cuplikan isi *file* style-ku.css. Contoh:

```
p {
font-family: serif; 
line-height: 1.75em; 
} 
i {
font-family: sans; 
color: orange; 
} 
h2 {
 font-family: sans; 
 color: #333;
}
```
Untuk menggunakan CSS tersebut dalam HTML, kita perlu mengimpornya. Ada beberapa cara memasukkan kode CSS dari berkas eksternal: Pertama menggunakan *tag* <*link*>.

```
<link rel="stylesheet" type="text/css" href="style-
ku.css">
```
Atau bisa juga bisa menggunakan @import.

```
<style type="text/css">
@import "style-ku.css";
</style>
```
Penulisan pada HTML versi lengkapnya seperti ini.

```
<!DOCTYPE html>
<h+ml><head>
<title>Contoh Eksternal CSS</title>
 <link rel="stylesheet" type="text/css" href="style-
ku.css">
</head>
<body>
<h2>Ini judul artikel</h2>
 <p>Ini adalah paragraf yang memuat isi artikel. 
Paragraf ini hanya untuk percobaan saja. Percobaan 
untuk mendemokan <i>internal css</i>. Seperti namanya,
<i>inline CSS</i> adalah kode CSS yang ditulis langsung
dalam file HTML.</p>
</body>
</html>
```
Hasilnya pun akan sama seperti contoh internal CSS, karena kode CSS-nya sama. Hanya saja berbeda tempat penulisannya.

#### **3.** *Inline* **CSS**

*Inline* CSS adalah kode CSS yang ditulis langsung pada atribut elemen HTML. Setiap elemen HTML memiliki atribut *style*, di sana lah *inline* CSS ditulis. Contohnya seperti ini.

```
<h2 style="color:red; font-family: sans;">Ini judul 
artikel</h2>
```
Contoh lengkap sebagai berikut.

```
<!DOCTYPE html>
<html><head>
 <title>Contoh Inline CSS</title>
</head>
<body>
<h2 style="color:red;font-family:sans">Ini judul 
artikel</h2>
 <p style="color:maroon">Ini adalah paragraf yang 
memuat isi artikel. Paragraf ini hanya untuk percobaan 
saja. Percobaan untuk mendemokan <i>internal css</i>.
Seperti namanya, <i>inline CSS</i> adalah kode CSS yang
ditulis langsung dalam file HTML.</p>
</body>
\langle/html\rangle
```
#### Hasilnya:

### Ini judul artikel

Ini adalah paragraf yang memuat isi artikel. Paragraf ini hanya untuk percobaan saja. Percobaan untuk mendemokan internal css. Seperti namanya, inline CSS adalah kode CSS yang ditulis langsung dalam file HTML.

#### <span id="page-27-0"></span>**2.4 Soal Latihan**

- 1. Tambahkanlah *script* css pada hasil pekerjaan bab 1 sebelumnya!
- 2. Buatlah satu buah *form input* dengan menggunakan *tag* tabel html, yang menyertakan *button* simpan dan batal dengan memilih salah satu contoh formulir di bawah ini:
	- Formulir pendaftaran
	- Formulir *input* data barang
- 3. Buatlah ringkasan tentang css ke dalam Google Docs, lengkap dengan contoh penggunaannya, dengan menggunakan bahasa sendiri!

## **BAB III**

## **BOOTSTRAP**

#### <span id="page-28-1"></span><span id="page-28-0"></span>**Capaian Pembelajaran**

- 1. Mampu memahami konsep dari Bootstrap.
- 2. Mampu memahami kegunaan Bootstrap.
- 3. Mampu menginstal Bootstrap.
- 4. Mampu memahami pembagian dari Bootstrap.
- 5. Mampu memahami penulisan kode Bootstrap.
- 6. Mampu mengimplementasikan Bootstrap pada HTML serta CSS.

#### <span id="page-28-2"></span>**3.1 Pengertian Bootstrap**

Bootstrap adalah sebuah *library framework* CSS yang dibuat khusus untuk bagian pengembangan *front-end website*. Bootstrap juga merupakan salah satu *framework* HTML, CSS dan Javascript yang paling populer di kalangan *web developer* yang digunakan untuk mengembangkan sebuah *website* yang *responsive*. Sehingga halaman *website* nantinya dapat menyesuaikan sesuai dengan ukuran monitor *device* (desktop, tablet, ponsel) yang digunakan pengguna di saat mengakses *website* dari *browser*. Pada mulanya Bootstrap bernama "Twitter Blueprint" yang dikembangkan oleh Mark Otto dan Jacob Thornton di Twitter sebagai kerangka kerja untuk mendorong konsistensi di alat internal.

Dengan menggunakan Bootstrap seorang developer dapat dengan mudah dan cepat dalam membuat *front-end* sebuah *website*. Anda hanya perlu memanggil *class*-*class* yang diperlukan, misalnya membuat tombol, *grid*, tabel, navigasi dan lainnya. Bootstrap telah menyediakan kumpulan komponen *class interface* dasar yang telah dirancang sedemikian rupa untuk menciptakan sebuah tampilan yang menarik dan ringan. Selain

komponen *class interface*, Bootstrap juga memiliki *grid* yang berfungsi untuk mengatur *layout* pada halaman *website*. Selain itu *developer* juga dapat menambahkan *class* dan CSS sendiri, sehingga memungkinkan untuk membuat desain yang lebih variatif. Salah satu contoh *website* yang menggunakan *framework* Bootstrap yaitu Twitter. Bootstrap sendiri sebenarnya dikembangkan oleh *developer* Twitter sehingga Bootstrap sering juga disebut dengan "Twitter Bootstrap ". Bootstrap sendiri sudah kompatibel dengan versi terbaru dari beberapa *browser* seperti Google Chrome, Firefox, Internet Explorer, dan safari *browser*. Meskipun beberapa *browser* ini tidak didukung pada semua *platform*. Cukup banyak pengembang yang menggunakan Bootstrap dalam membuat *front-end website* karena beberapa kelebihan berikut.

- Dapat mempercepat waktu proses pembuatan *front-end* website.
- Tampilan Bootstrap yang sudah cukup terlihat modern.
- Tampilan Bootstrap sudah *responsive*, sehingga mendukung segala jenis resolusi, baik itu PC, tablet, dan juga smartphone.
- *Website* menjadi Sangat ringan ketika diakses, karena Bootstrap dibuat dengan sangat terstruktur.

#### <span id="page-29-0"></span>**3.2 Cara Instal Bootstrap**

- 1. Kunjungi situs https://getBootstrap.com/.
- 2. Pilih versi yang diinginkan di menu atas kanan (misalnya v3.4.1).

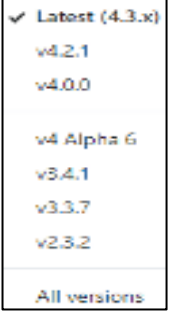

<span id="page-29-1"></span>Gambar 3.1 Contoh Versi Bootstrap

3. Klik tombol *Download*, akan diarahkan ke dokumentasi Bootstrap 3.

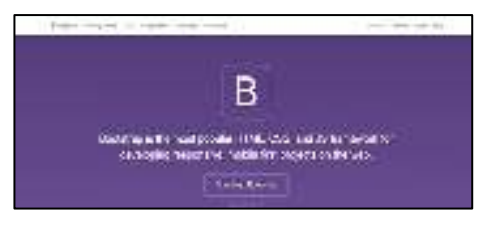

Gambar 3.2 *Download* Bootstrap

- <span id="page-30-0"></span>4. Pilihlah jenis yang diinginkan apakah *Compiled* CSS dan JS atau *Source File*s.
- 5. Klik tombol *Download* pada jenis yang diinginkan, tunggu sampai proses *download* selesai, buka hasil *download* kemudian *extract* ZIP maka akan muncul berkas di dalamnya.

| 画                                                               |                     |                                                                                       | Bootstrap-1.4.1-dist.rip - WinitAll /eastuation.copy | $-11x$ |
|-----------------------------------------------------------------|---------------------|---------------------------------------------------------------------------------------|------------------------------------------------------|--------|
| File Commends Tools Favorites Options Help<br>Estract To<br>Add | <b>Yank</b><br>Test | Delete<br>Fied                                                                        | ω<br><b>VirusScien</b> Comment<br>Indo<br>Missend    | 5750   |
| 里<br>Name:                                                      | Ste                 | t cetting-3.4.1-distrip - 2.P archive, unpacked size 1.702.773 bytes.<br>Packed Type: | CRC32<br>Modified                                    |        |
| bootinap-14.1-                                                  |                     | <b>File fielder</b><br>Filmfolder                                                     | 11/22/2019 16:22                                     |        |
|                                                                 |                     |                                                                                       |                                                      |        |
|                                                                 |                     |                                                                                       |                                                      |        |
|                                                                 |                     |                                                                                       |                                                      |        |
|                                                                 |                     |                                                                                       |                                                      |        |
|                                                                 |                     |                                                                                       |                                                      |        |
|                                                                 |                     |                                                                                       |                                                      |        |
| $\Rightarrow$                                                   |                     |                                                                                       | Total 1 folder                                       |        |

Gambar 3.3 Hasil *Extract* Zip Bootstrap

<span id="page-30-1"></span>6. *Framework* Bootstrap siap digunakan. Masukkan Bootstrap ini ke *folder project* dan mulailah membuat sebuah *project***.**

#### <span id="page-31-0"></span>**3.3 Sistem** *Grid* **pada Bootstrap**

Sistem *grid* pada Bootstrap adalah suatu aturan baku yang digunakan untuk pembuatan dan penataan *layout* halaman dengan menggunakan rangkaian baris dan kolom untuk penempatan konten kita nantinya. Ada beberapa cara sistem kerja pada Bootstrap sebagai berikut:

- 1. Setiap kolom harus terletak di antara kode .container (*fixed-width*) atau .container-fluid (*full-width*).
- 2. Sistem *grid* pada Bootstrap memperbolehkan kita mengatur hingga 12 kolom dalam 1 baris, dengan catatan jumlah setiap kolom dalam 1 baris tersebut harus pas 12.
- 3. Sistem *grid* pada Bootstrap bersifat *responsive*, jadi kolomkolomnya akan secara otomatis tersusun mengikuti ukuran layar.

Penggunaan kelas pada *grid* dapat digunakan pada layar yang lebih besar maupun yang lebih kecil dari batasan. Contohnya .col-md-\* untuk ukuran layar 970px, akan tetapi bisa berfungsi dengan baik untuk layar yang lebih kecil (kalau kelas .col-xs-\* atau .col-sm-\* tidak digunakan) ataupun yang lebih besar (kalau kelas .col-lg-\* tidak digunakan.

#### **3.3.1 Kelas pada Grib**

| Nama Kelas | Keterangan          |
|------------|---------------------|
| Xs         | Untuk Smartphone    |
| Sm         | Untuk Tablet        |
| Md         | Untuk Desktop       |
| Lg         | Untuk Desktop Besar |

<span id="page-31-1"></span>Tabel 3.1 Daftar Kelas Grib

#### **3.3.2 Struktur dasar** *grid* **Bootstrap**

```
<div class="row">
<div class="col-*-*">isi kolom</div
\langle/div\rangle
```
*Pemrograman Internet* 

Letakkan kode diatas, di antara **.container**.

```
<div class="container">
Letakkan struktur dasar grid disini
</div>
```
atau **.container-fluid**.

```
<div class="container-fixed"
Letakkan struktur dasar grid disini
</div>
```
Tempatkan kode tersebut di antara **<!-- AWAL KONTEN -->**' sampai '**<!-- AKHIR KONTEN -->** Contohnya, bila ingin membuat 2 kolom, kodenya.

```
<div class="row">
<div class="col-md-6">isi kolom 1</div>
<div class="col-md-6">isi kolom 2</div>
\langle div\rangle
```
Maka hasilnya jadi seperti ini:

```
isi kolom 1
                                                     isi kolom 2
```
Gambar 3.4 *Output Container*-*fluid* 2 Kolom

Atau:

```
<div class="row">
<div class="col-md-4">isi kolom 1</div>
<div class="col-md-8">isi kolom 2</div>
\langle div\rangle
```
Hasilnya jadi seperti ini.

```
isi kolom pada baris 1
isi kolom pada baris 2
```

```
Gambar 3.5 Output Container-fluid 2 Baris
```
#### **3.3.3 Offsetting Kolom**

*Offsetting* kolom bertujuan untuk memindahkan kolom ke kanan menggunakan kelas .col-md-offset-\*. Kelas ini meningkatkan/menambah margin kiri suatu kolom sebanyak \* kolom. Contohnya .col-md-offset-4 berarti memindahkan .col-md-4 sebanyak empat kolom. Contoh kodenya seperti ini.

```
<div class="row">
<div class="col-md-4">.col-md-4</div>
<div class="col-md-4 col-md-offset-4">.col-md-4 .col-
md-offset-4</div>
\langle div\rangle<div class="row">
<div class="col-md-3 col-md-offset-3">.col-md-3 .col-
md-offset-3</div>
<div class="col-md-3 col-md-offset-3">.col-md-3 .col-
md-offset-3</div>
</div>
<div class="row">
<div class="col-md-6 col-md-offset-3">.col-md-6 .col-
md-offset-3</div>
\langle/div\rangle
```
#### **3.3.4** *Nesting* **kolom (kolom bersarang)**

Kolom bersarang di sini maksudnya kita menaruh kolom di dalam kolom. Untuk menaruh kolom di *grid* default, tambahkan .row baru dan set kolom .col="sm-\* dengan kolom .col="sm-\* yang sudah ada. Baris yang bersarang harus berisi kolom yang berjumlah 12 atau kurang (anda tidak perlu menggunakan semua 12 kolom yang tersedia) Berikut ini kode yang dibutuhkan.

```
<div class="row">
<div class="col-sm-9">
Level 1: .col-sm-9 
<div class="row">
<div class="col-xs-8 col-sm-6">
Level 2: .col-xs-4 .col-sm-6
\langlediv\rangle</div>
</div>
</div>
```
#### **3.3.5 Penggunaan Sistem** *Grid* **pada Bootstrap**

Sistem *grid* di Bootstrap mengadopsi konsep tabel. Karena itu, Kita hanya perlu menggunakan tiga kelas untuk membuatnya. Kelas tersebut kita terapkan dalam *tag* <div>. Berikut ini tiga kelas yang dimaksud.

#### **1. Kelas .container**

Kelas kontainer berfungsi membungkus konten *web*. Kelas ini sama fungsinya seperti *tag* <table> dalam pembuatan tabel. Ada dua jenis kelas .container: (1) Kelas .container yang ukuran lebarnya tetap (*fixed*) dan (2) kelas .container-fluid yang ukuran lebarnya mengikuti lebar *browser*.

Pertama kita coba dulu kelas .container. Kita tinjau ulang hasil dari tutorial pertama. Konten *web* yang belum menggunakan kelas .container: hello\_Bootstrap.html.

<span id="page-34-0"></span>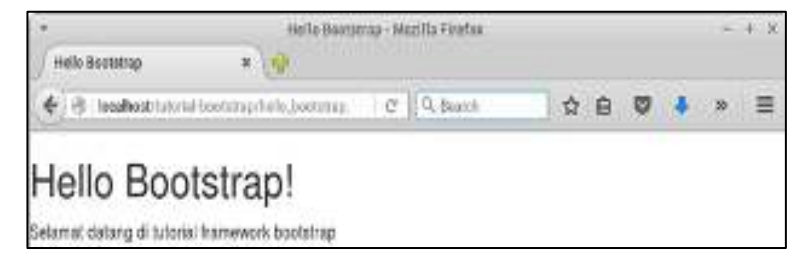

Gambar 3.6 Hasil Output Bootstrap

Selanjutnya, kita tambahkan *tag* <div> dengan kelas .container dan kode CSS untuk *background* dan warna teks. Sehingga kodenya menjadi seperti berikut ini:

```
<!DOCTYPE html>
<html><head>
<title>Hello Bootstrap</title>
<!- menyisipkan Bootstrap -> 
<link rel="stylesheet" 
href="Bootstrap/css/Bootstrap.min.css" />
</head>
<body>
<div class="container" style="background: #008080; 
color: white">
<h1>Hello Bootstrap!</h1>
<p>Selamat datang di tutorial framework Bootstrap</p>
\langle/div\rangle</body>
</html>
```
Maka, hasilnya akan seperti ini:

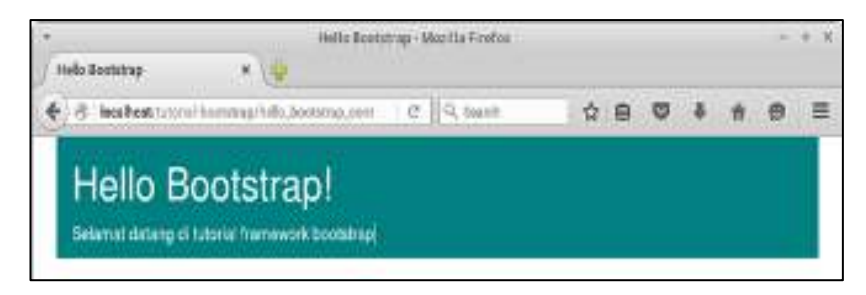

Gambar 3.7 *Output* Bootstrap dengan CSS

<span id="page-35-0"></span>Konten *web* berpindah ke tengah, tidak lagi berada di tepi (samping). Itu disebabkan karena pengaruh dari kelas .container. Sekarang kita coba menggunakan kelas .container-fluid. Gantilah kelas *container* menjadi kelas *container-fluid*. Maka hasilnya akan seperti berikut ini.
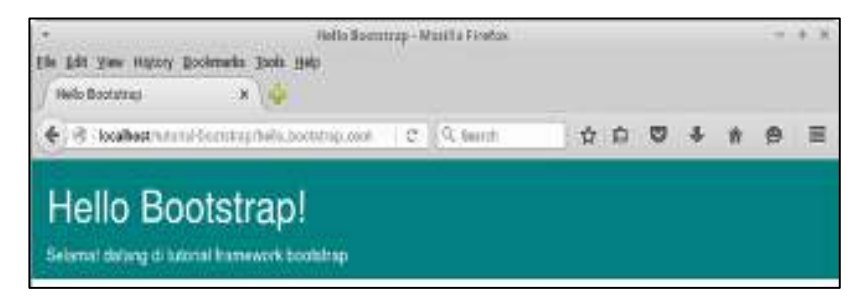

Gambar 3.8 Output Kelas Container-fluid

Ukuran lebar kontainer akan mengikuti lebar *browser*. Coba saja perbesar ukuran *browser*, maka ukuran lebar kontainer akan ikut berubah (membesar). Satu hal lagi, di dalam sebuah *website* boleh memiliki lebih dari satu elemen kontainer. Jadi, bila anda ingin memisahkan kontainer untuk *header*, artikel, *footer*, dll. Itu dibolehkan.

### **2. Kelas .row**

Di dalam kelas .container ada kelas lagi, yaitu kelas .row. Fungsinya untuk membuat baris. Bila dibandingkan dengan tabel, kelas ini seperti *tag* <tr>. Kita harus membuat elemen div dengan kelas *row* di dalam kontainer. Jangan membuatnya di luar. Contohnya sebagai berikut

```
<div class="container">
<div class="row">
… konten web disini …
</div>
</div>
```
### **3. Kelas .col**

Di dalam elemen *row,* ada kelas .col-. Fungsinya untuk membuat kolom. Bila dibandingkan dengan tabel, kelas .col- seperti *tag* <td>. Kelas .col- memiliki ukuran-ukuran:

a. col-xs- (*extra small)* untuk perangkat dengan layar kecil seperti **ponsel**;

- b. col-sm- (*small*) untuk perangkat dengan layar agak kecil seperti **tablet**;
- c. col-md- (*medium*) untuk perangkat dengan layar sedang seperti **laptop**; dan
- d. col-lg- (*large*) untuk perangkat dengan layar besar seperti **komputer (PC)**.

Jadi, agar ukurannya sesuai dengan perangkat yang digunakan, maka gunakanlah semuanya. Karena, sekarang *website* tidak hanya diakses melalui PC dan laptop saja. Namun, pada tutorial ini, kita sepakati menggunakan yang medium, yaitu col-md-.

Ada lagi ukuran yang harus diketahui, yaitu ukuran lebar kolom. Lebar kolom paling panjang adalah 12 dan paling pendek adalah 1. Untuk membuat kolom dengan lebar 12, kita cukup memanggil nama kelasnya .col-md-12. Pada dokumentasi Bootstrap, sudah dijelaskan seperti ini

Di dalam kelas .container ada kelas lagi, yaitu kelas .row. Fungsinya untuk membuat baris. Bila dibandingkan dengan tabel, kelas ini seperti *tag* <tr>. Kita harus membuat elemen div dengan kelas *row* di dalam kontainer. Jangan membuatnya di luar. Contohnya sebagai berikut:

### **4. Kelas .col-**

Sekarang mari kita coba menerapkan konsep *grid* ini dengan membuat kode HTML untuk rancangan *web* seperti berikut ini

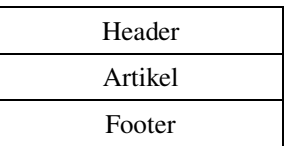

Pada rancangan di atas, terdapat tiga baris *(row)* dan satu kolom *(*col*)*.

#### **3.4 Gambar** *Preview* **pada Bootstrap**

Bootstrap menyediakan *class* untuk mengatur gambar sesuai dengan keinginan, misalnya membuat gambar dengan bentuk *rounder*, *circle* (lingkaran) dan gambar yang *responsive*. Berikut ini dijelaskan tentang beberapa *class* Bootstrap yang bisa digunakan untuk membuat memanipulasi tampilan gambar pada Bootstrap.

### **1. img-responsive**

*Class* img-responsive berguna untuk membuat gambar menjadi responsif saat dijalankan pada semua bentuk dan ukuran resolusi.

### **2. img-rounded**

*Class* img-rounded digunakan untuk membuat gambar berbentuk round atau pada sisi sudut gambar memiliki bentuk melengkung.

### **3. img-circle**

*Class* img-circle digunakan untuk membuat gambar dengan bentuk lingkaran.

### **4. img-thumbnail**

*Class* img-thumbnail di gunakan untuk membuat gambar *thumbnail* dengan Bootstrap. Berikut ini beberapa contoh yang dapat dilihat untuk membuat tampilan gambar dengan Bootstrap.

a. Membuat Gambar *Thumbnail* dengan Bootstrap

Pada gambar di atas kita menggunakan *class* "img-thumbnail" untuk membuat gambar *thumbnail* dengan menggunakan Bootstrap.

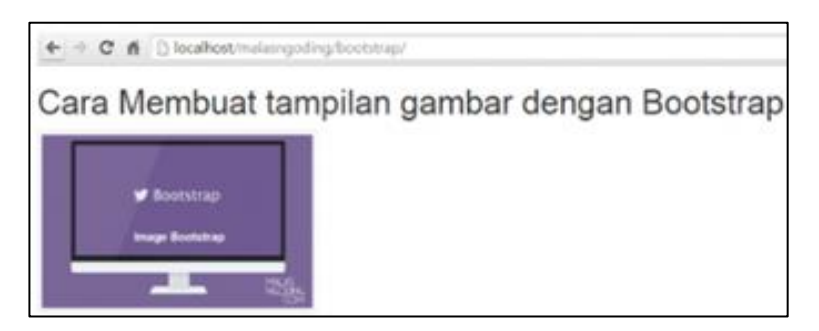

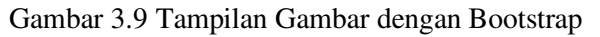

b. Membuat Gambar *Circle* dengan Bootstrap

Sama dengan cara membuat gambar *thumbnail* pada contoh di atas. untuk membuat gambar dengan bentuk lingkaran anda dapat menggunakan *class* "img circle". tampilan gambar dengan Bootstrap.

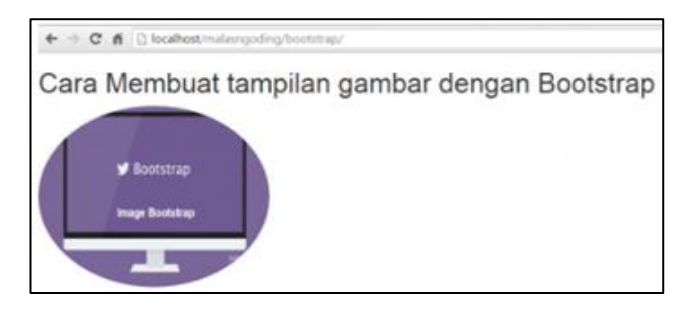

Gambar 3.10 Tampilan Gambar *Circle* dengan Bootstrap

c. Membuat Gambar *Round* dengan Bootstrap

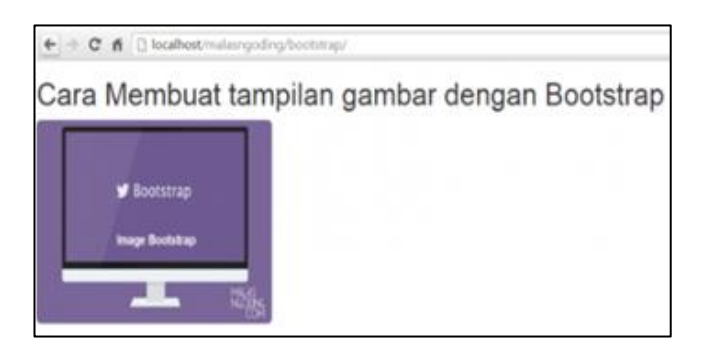

Gambar 3.11 Tampilan Gambar *Round* dengan Bootstrap

d. Membuat Gambar *Responsive* dengan Bootstrap

Untuk membuat gambar *responsive* dengan menggunakan Bootstrap anda dapat melakukannya dengan menambahkan *class* "imgresponsive" pada elemen gambar. tampilan gambar dengan Bootstrap.

### **3.5 Soal Latihan**

- 1. Installah Bootstrap dikomputer/laptop masing-masing!
- 2. Implementasikan *script* Bootstrap di dalam *form input* formulir pada hasil kerja bab 2 sebelumnya!

## **BAB IV**

### **BOOTSTRAP DAN CSS**

### **Capaian Pembelajaran**

- 1. Mampu memahami konsep dari Bootstrap dan CSS.
- 2. Mampu mengimplementasikan penulisan kode Bootstrap.

### **4.1 Sistem** *Grid* **pada Bootstrap**

Bootstrap mencakup sistem *grid fluida* pertama seluler yang responsif yang dapat meningkatkan hingga 12 kolom dengan tepat seiring meningkatnya ukuran perangkat atau *viewport*.

### **4.1.1 Sistem Kisi**

Sistem kisi digunakan untuk membuat tata letak halaman melalui serangkaian baris dan kolom yang menampung konten Anda. Inilah cara kerja sistem kotak Bootstrap.

- Baris harus ditempatkan di dalam .container (lebar tetap) atau .container-fluid (penuh) untuk perataan dan bantalan yang tepat.
- Gunakan baris untuk membuat grup kolom horizontal.
- Konten harus ditempatkan di dalam kolom, dan hanya kolom yang bisa menjadi anak langsung dari baris.
- Kelas kisi yang telah ditentukan sebelumnya seperti .row dan .colxs-4 tersedia untuk membuat tata letak kisi dengan cepat. Mixin yang lebih sedikit juga dapat digunakan untuk tata letak semantik yang lebih banyak.
- Kolom membuat talang (celah antara konten kolom) melalui *padding*. *Padding* itu diimbangi dalam baris untuk kolom pertama dan terakhir melalui margin negatif pada .row.
- Margin negatif adalah mengapa contoh di bawah ini tidak digunakan. Ini agar konten dalam kolom kisi dipagari dengan konten bukan kisi.
- Kolom kisi dibuat dengan menentukan jumlah dua belas kolom yang tersedia yang ingin anda span. Misalnya, tiga kolom yang sama akan menggunakan tiga .col-xs-4 .
- Jika lebih dari 12 kolom ditempatkan dalam satu baris, setiap kelompok kolom tambahan akan, sebagai satu unit, membungkus ke baris baru.
- Kelas kisi berlaku untuk perangkat dengan lebar layar lebih besar dari atau sama dengan ukuran *breakpoint*, dan menimpa kelas kisi yang ditargetkan pada perangkat yang lebih kecil. Oleh karena itu, mis. Menerapkan kelas .col-md-\* pada suatu elemen tidak hanya akan mempengaruhi gaya pada perangkat menengah tetapi juga pada perangkat besar jika kelas .col-lg-\* tidak ada.

### **4.1.2 Query Media**

Query media digunakan untuk membuat breakpoint kunci dalam sistem *grid*.

```
/* Extra small devices (phones, less than 768px) */ /* 
No media query since this is the 
default in Bootstrap */ /* Small devices (tablets,
768px and up) */ @media ( min-width: @ screen-sm-min ) 
{ ... } /* Medium devices (desktops, 992px and up) */ 
@media ( min-width: @ screen-md-min ) { ... } /* Large 
devices (large desktops, 1200px and up) */ @media ( 
min-width: @ screen-lg-min ) { ... }
```
### **4.1.3 Stacked-to-Horizontal**

Menggunakan satu set kelas .col-md-\* *grid*, Anda dapat membuat sistem *grid* dasar yang mulai ditumpuk pada perangkat seluler dan perangkat tablet (rentang ekstra kecil ke kecil) sebelum menjadi perangkat desktop (medium) horizontal. Tempatkan kolom kotak di sembarang .row.

```
<div class= "row" > 
  <div class= "col-md-1" > .col-md-1 </div> 
  <div class= "col-md-1" > .col-md-1 </div> 
  <div class= "col-md-1" > .col-md-1 </div> 
  <div class= "col-md-1" > .col-md-1 </div> 
  <div class= "col-md-1" > .col-md-1 </div> 
  <div class= "col-md-1" > .col-md-1 </div>
  <div class= "col-md-1" > .col-md-1 </div> 
  <div class= "col-md-1" > .col-md-1 </div> 
  <div class= "col-md-1" > .col-md-1 </div> 
  <div class= "col-md-1" > .col-md-1 </div> 
  \langlediv class= "col-md-1" > .col-md-1 \langle/div>
  <div class= "col-md-1" > .col-md-1 </div> 
\langle/div\rangle<div class= "row" > 
  <div class= "col-md-8" > .col-md-8 </div> 
  <div class= "col-md-4" > .col-md-4 </div> 
\langlediv\rangle<div class= "row" >
  <div class= "col-md-4" > .col-md-4 </div> 
  <div class= "col-md-4" > .col-md-4 </div> 
  <div class= "col-md-4" > .col-md-4 </div> 
</div> 
<div class= "row" > 
  <div class= "col-md-6" > .col-md-6 </div>
  <div class= "col-md-6" > .col-md-6 </div> 
</div> 
<div class= "row" > 
  <div class= "col-md-1" > .col-md-1 </div> 
  <div class= "col-md-1" > .col-md-1 </div> 
  <div class= "col-md-1" > .col-md-1 </div> 
  <div class= "col-md-1" > .col-md-1 </div> '
  <div class= "col-md-1" > .col-md-1 </div> 
  <div class= "col-md-1" > .col-md-1 </div> 
  <div class= "col-md-1" > .col-md-1 </div> 
  <div class= "col-md-1" > .col-md-1 </div> 
  <div class= "col-md-1" > .col-md-1 </div> 
  <div class= "col-md-1" > .col-md-1 </div> 
  <div class= "col-md-1" > .col-md-1 </div>
  <div class= "col-md-1" > .col-md-1 </div>
\langlediv\rangle<div class= "row" >
```

```
<div class= "col-md-8" > .col-md-8 </div> 
  <div class= "col-md-4" > .col-md-4 </div> 
</div>
<div class= "row"> 
  <div class= "col-md-4" > .col-md-4 </div> 
  <div class= "col-md-4" > .col-md-4 </div> 
  <div class= "col-md-4" > .col-md-4 </div>
</div> 
<div class= "row" > 
  <div class= "col-md-6" > .col-md-6 </div> 
  <div class= "col-md-6" > .col-md-6 </div> 
</div>
```
### **4.1.4 Wadah Cairan**

Mengubah tata letak kisi lebar tetap menjadi tata letak lebar penuh dengan mengubah .container terluar Anda menjadi .container-fluid.

```
<div class= "container-fluid" > 
<div class= "row" > ... </div> </div>
```
### **4.1.5 Kolom Bersarang**

```
<div class= "row" > 
<div class= "col-sm-9" > Level 1: .col-sm-9 
div class= "row" >
div class= "col-xs-8 col-sm-6" > 
Level 2: .col-xs-8 .col-sm-6
\langle div\rangle<div class="col-xs-4 col-sm-6" >
Level 2: .col-xs-4 .col-sm-6
</div> 
</div> 
</div> 
div>
```
### **4.2 Tipografi**

### **4.2.1 Pos**

Semua judul HTML, <h1> hingga <h6>, tersedia. Kelas h1 hingga .h6 juga tersedia, untuk saat Anda ingin mencocokkan gaya *font* judul tetapi tetap ingin teks Anda ditampilkan secara *inline*.

### **4.2.2 Salinan Tubuh**

*Font*-*size default* global Bootstrap adalah **14px**, dengan *line*-*height* **1,428**. Ini diterapkan pada <br/>body> dan semua paragraf. Selain itu, <p> (paragraf) menerima margin bawah setengah tinggi garis (secara *default* 10px).

### **4.2.3 Elemen Teks**

- a. Teks yang Ditandai Untuk menyorot serangkaian teks karena relevansi dalam konteks lain, gunakan *tag* <mark>.</sub>
- b. Teks yang Dihapus Untuk menunjukkan blok teks yang telah dihapus gunakan *tag*  $\langle$ del $\rangle$ </del>.
- c. Teks yang Dicoret Untuk menunjukkan blok teks yang telah dihapus gunakan *tag*  $\langle$ del $\rangle$ </del>.
- d. Teks yang Digarisbawahi Untuk menggaris bawahi teks</u>, gunakan *tag*  $\langle u \rangle$ .

### **4.3 Soal Latihan**

1. Buatlah ringkasan tentang Bootstrap ke dalam Google Docs, lengkap dengan contoh pembuatannya, dengan menggunakan bahasa sendiri!

# **BAB V**

### **PHP**

#### **Capaian Pembelajaran**

- 1. Mampu menggunakan perangkat lunak yang dibutuhkan untuk membuat halaman *web* dengan PHP.
- 2. Mampu membuat halaman *web* sederhana dengan PHP.
- 3. Mengenal tipe data, variabel.
- 4. Menggunakan operator.

### **5.1 Pengertian PHP**

PHP atau merupakan singkatan rekursif dari PHP: Hyper*text Preprocessor* adalah suatu bahasa pemrograman yang termasuk kategori *server-side programming* (Muhardin, 2003). *Server-side programming* adalah jenis bahasa pemrograman yang nantinya *script*/*program* tersebut akan dijalankan oleh server. Selanjutnya hasil pengolahan *script*/*program* tersebut akan dikirim ke *client* sebagai *output*.

Selain *server-side programming*, PHP juga memiliki *client-side programming*. Jenis *programming* ini merupakan kebalikan dari *serverside programming*. Untuk *client-side programming*, *script/program* akan diproses di dalam *client* sendiri.

#### **5.2 Kebutuhan Perangkat Lunak**

Untuk membuat *web* dengan PHP dibutuhkan perangkat lunak sebagai berikut.

1. *Editor*, yaitu digunakan untuk menuliskan **script** PHP. Contoh: Notepad, Textpad, Notepad++, Dreamweaver, dll

- 2. *Web server* yaitu digunakan untuk memberikan layanan *web*, memproses dan menjalankan perintah *script* PHP. Contoh: Apache, IIS, Nginx, dll.
- 3. PHP yaitu bahasa skrip yang di jalankan di *web server* untuk menerjemahkan dokumen PHP dan berinteraksi dengan basis data melalui API.
- 4. MySQL yaitu *database* manajemen sistem yang digunakan untuk mengelola *database* aplikasi yang dibuat.
- 5. *Web browser* yaitu aplikasi di pengguna untuk menjalankan dan menampilkan halaman *web*. Contoh: Mozilla Firefox, Internet Explorer, Google Chrome, Safari dsb.

Untuk memudahkan instalasi perangkat lunak yang digunakan dalam membuat *web* dengan PHP, saat ini sudah tersedia perangkat lunak paket yang terdiri atas *web* server, PHP dan MySQL serta perangkat lunak pendukung lainnya. Contoh: XAMPP, Appserv, Wampp dan sebagainya.

### **5.3 Membuat Halaman** *Web* **Sederhana dengan PHP**

Pastikan *web server* dan skrip PHP anda telah berjalan dengan baik sebelum memulai menuliskan *script* PHP. Untuk membuat *web* dengan *script* PHP, cukup mempersiapkan *editor* teks. Fungsi-fungsi yang ada di PHP bersifat *uncase sensitive*, tetapi variabelnya *case sensitive* (membedakan huruf besar dan kecil).

Terdapat beberapa cara untuk menulis *script* PHP. Terdapat *tag* pembuka dan penutup yang menyatakan PHP untuk memulai atau mengakhiri apa yang akan diinterpretasikan melalui *web browser*. Beberapa contohnya akan diberikan di bawah ini.

### **5.4 Jenis-Jenis** *Tag* **PHP**

PHP adalah bahasa *tag*, di mana setiap *file* yang isinya menggunakan bahasa PHP pasti di awali dan di akhiri oleh *tag* PHP, ada dua jenis *tag* dalam bahasa pemrograman PHP yaitu *tag* pembuka **<?php** dan *tag* penutup?**>** . penulisan *tag* ini sangat dibutuhkan karena *interpreter* PHP dalam bekerja akan mencari *tag* PHP, *interpreter* PHP akan memulai menerjemahkan kode awal PHP dari *Tag* pembuka PHP dan mengakhiri penerjemahannya pada *tag* penutup PHP.

Tabel 5.1 *Tag* PHP

| Tag pembuka                      | Tag penutup |
|----------------------------------|-------------|
|                                  |             |
| kſ                               |             |
| <script language="php"></script> |             |

Contoh penggunaan adalah sebagai berikut.

1. Pada contoh di bawah ini, tulisan yang akan di-*parsing* oleh PHP adalah "*server-side scripting*". Sedangkan tulisan "Mari kita belajar" dan "menggunakan PHP" merupakan tulisan yang ditulis menggunakan HTML. Dalam contoh ini, PHP disisipkan pada *tag* HTML.

```
<p>Mari kita belajar 
<?php 
   echo "server-side scripting "; 
?> 
   menggunakan PHP </p>
```
2. Penulisan lain yang sedikit lebih variatif dijabarkan di bawah ini. PHP hanya akan menampilkan salah satu dari kalimat "Rajin pangkal pandai." atau "Hemat pangkal kaya." tergantung nilai *True* / *false* dari variabel \$pilih.

```
<?php 
if ($pilih) { 
?> 
<i> Rajin pangkal pandai. </i> 
\langle ?php \rangleelse{ 
?> 
<b> Hemat pangkal kaya. </b>
```

```
<?php 
}?>
```
### **5.5 Penggunaan Komentar pada PHP**

PHP memberikan cara agar *programer* dapat membuat komentar pada skripnya. Komentar ini pun dapat dibuat untuk yang hanya 1 baris *script* (*one-line comment*) maupun beberapa baris *script* (*multi-line comment*).

Tabel 5.2 Kode Komentar pada PHP

| Tanda             | Keterangan                                                            |
|-------------------|-----------------------------------------------------------------------|
| $^{\prime\prime}$ | echo "komentar PHP"; // contoh dengan jenis one-line c style          |
| #                 | echo "komentar PHP"; # contoh dengan jenis one-line shell style       |
| /*                | echo "komentar multi line"; /* ini merupakan contoh penggunaan multi- |
| $*$ /             | line comment yang memberikan komentar untuk beberapa                  |
|                   | baris kode PHP <sup>*/</sup>                                          |

### **5.6 Penulisan Karakter Khusus dengan tanda**

Karakter yang ditulis dengan diawali tanda (\) yaitu sebagai berikut.

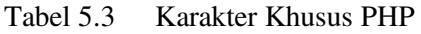

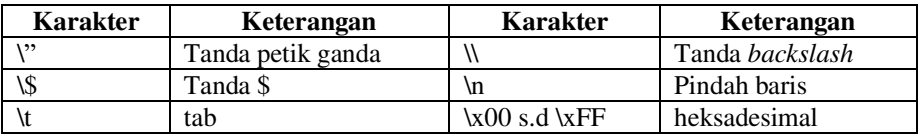

### **5.7 Variabel PHP**

Variabel pada PHP direpresentasikan oleh karakter dolar (\$) dan dilanjutkan dengan nama *variable* tersebut. Variabel pada PHP bersifat *case-sensitive*. Nama *variable* yang valid pada php dimulai dengan huruf atau *underscore* (\_) dan diikuti oleh huruf, angka atau *underscore*. Jika dilihat sebagai *regular expression*: [a-zA-Z\_\x7f-\xff][a-zA-Z0-9\_\x7f-  $\kappa f$ 

Huruf terdiri dari a sampai z dan A sampai Z, karakter ASCII dari 127 sampai 255 (0x7f sampai 0xff). *Variable* tidak boleh menggunakan tanda baca ataupun *reserved word* PHP, seperti *print*, *echo*.

### **5.8 Operator**

Dalam PHP juga dapat melakukan proses operasi, baik itu penjumlahan, operasi logika, ataupun operasi pembanding. Operator Matematika yang digunakan dalam PHP yaitu sebagai berikut.

Tabel 5.4 Operator PHP

| <b>Operator</b> | Fungsi         | <b>Operator</b> | Fungsi              |
|-----------------|----------------|-----------------|---------------------|
|                 | Peniumlahan    | -               | Pengurangan         |
|                 | Perkalian      |                 | Pembagian           |
| $\%$            | Sisa pembagian |                 | Penaikan, penurunan |

Operator Pembanding yang digunakan dalam PHP yaitu sebagai berikut.

Tabel 5.5 Operator Pembanding

| <b>Operator</b> | Fungsi                      | <b>Operator</b>    | Fungsi                |
|-----------------|-----------------------------|--------------------|-----------------------|
| $==$            | Sama dengan                 |                    | Kurang dari           |
|                 | Lebih dari                  | $\leq$             | Kurang dari atau sama |
|                 |                             |                    | dengan                |
| $>=$            | Lebih dari atau sama dengan | $!=$ $\leq$ $\leq$ | Tidak sama dengan     |

Selain itu, operator Logika juga dapat digunakan di PHP, antara lain, and  $(\&\&\&\,),$  or (||), xor, dan!

### **5.9 Soal Latihan**

1.Buatlah ringkasan tentang PHP ke dalam Google Docs, lengkap dengan contoh penggunaannya, dengan menggunakan bahasa sendiri!

## **BAB VI**

### **DATABASE**

#### **Capaian Pembelajaran**

- 1. Mampu memahami apa itu *database*.
- 2. Mampu memahami tipe data.
- 3. Mampu membuat *database*.
- 4. Mampu membuat tabel pada *database*.
- 5. Mampu membuat *web* yang terhubung ke *database*.

### **6.1 Pengertian** *Database*

*Database* atau sistem basis data adalah suatu sistem menyusun dan mengelola *record-record* menggunakan komputer untuk menyimpan atau merekam serta memelihara data (Marlinda, 2004). Keuntungan sistem basis data adalah:

- 1. mengurangi kerangkapan data,
- 2. mencegah ketidakkonsistenan,
- 3. integritas dapat dipertahankan, dan
- 4. data dapat digunakan bersama-sama.

### **6.2 Database MySQL**

MySQL merupakan sebuah perangkat lunak/*software* sistem manajemen basis data SQL atau DBMS Multithread dan *multi user*. MySQL sebenarnya merupakan turunan dari salah satu konsep utama dalam *database* untuk pemilihan atau seleksi dan pemasukan data yang memungkinkan pengoperasian data dikerjakan secara mudah dan otomatis. MySQL diciptakan oleh Michael "Monty" Widenius pada tahun 1979, seorang *programmer* komputer asal Swedia yang mengembangkan sebuah sistem *database* sederhana yang dinamakan UNIREG yang menggunakan koneksi *low*-*level* ISAM *database engine* dengan *indexing*.

### **6.3 Jenis-Jenis Tipe Data** *Database* **MySQL**

Secara garis besar, *database* MySQL mempunyai 3 macam tipe data, yaitu tipe data *numeric*, tipe data *date* & *time*, dan tipe data *string*.

### **6.3.1 Tipe Data** *Numeric*

Tipe Data *Numeric* pada *database* MySQL terbagi atas beberapa macam tipe data, yaitu sebagai berikut.

1. INT

Digunakan untuk menyimpan data yang berupa bilangan bulat positif dan negatif dengan jangkauan antara 2.147.483.648 s.d. 2.147.483.647. Tipe data ini mempunyai ukuran 4 *byte* (32 bit). Contoh: TOTAL\_MAHASISWA INT;

2. TINYINT

Digunakan untuk menyimpan data yang berupa bilangan bulat **positif** dan negatif dengan jangkauan antara -128 s.d. 127. Tipe data ini mempunyai ukuran 1 *byte* (8 bit).

3. SMALLINT

Digunakan untuk menyimpan data yang berupa bilangan bulat positif dan negatif dengan jangkauan antara -32.768 s.d. 32.767. Tipe data ini mempunyai ukuran 2 *byte* (16 bit) .

```
4. MEDIUMINT
```
Digunakan untuk menyimpan data yang berupa bilangan bulat positif dan negatif dengan jangkauan antara -8.388.608 s.d. 8.388.607. Tipe data ini mempunyai ukuran 3 *byte* (24 bit).

5. BIGINT

Digunakan untuk menyimpan data yang berupa bilangan bulat positif dan negatif dengan jangkauan antara -8.388.608 s.d. 8.388.607. Tipe data ini mempunyai ukuran 8 byte (64 bit).

### 6. FLOAT

Digunakan untuk menyimpan data yang berupa bilangan pecahan positif dan negatif presisi tunggal. Tipe data ini mempunyai ukuran 4 *byte* (32 bit).

7. DOUBLE

Digunakan untuk menyimpan data yang berupa bilangan pecahan positif dan negatif presisi ganda. Tipe data ini mempunyai ukuran 8 *byte* (64 bit).

8. DECIMAL

Digunakan untuk menyimpan data yang berupa bilangan pecahan positif dan negatif presisi ganda. Tipe data ini mempunyai ukuran 8 *byte* (64 bit).

9. REAL

Digunakan untuk menyimpan data yang berupa bilangan pecahan positif dan negatif. Tipe data ini mempunyai ukuran 8 *byte* (64 bit).

10. NUMERIC

Digunakan untuk menyimpan data yang berupa bilangan pecahan positif dan negatif. Tipe data ini mempunyai ukuran 8 *byte* (64 bit).

### **6.3.2 Tipe Data** *Date* **&** *Time*

Tipe Data *Date & Time* pada *database* MySQL terbagi atas beberapa macam tipe data, yaitu sebagai berikut.

1. DATE

Digunakan untuk meyimpan data tanggal dalam format YY:MM:DD.

2. DATETIME

Digunakan untuk menyimpan data tanggal dan waktu dalam format YY:MM:DD HH:MM:SS.

3. TIME

Digunakan untuk menyimpan data waktu dalam format HH:MM:SS.

4. YEAR

Digunakan untuk menyimpan data tahun.

### **6.3.3 Tipe Data String**

Tipe Data *String* pada *database* MySQL terbagi atas beberapa macam tipe data, yaitu sebagai berikut.

1. CHAR

Digunakan untuk menyimpan data karakter/*string* dengan ukuran tetap. Tipe data ini mempunyai jangkauan antara 0 sampai dengan 255 karakter.

2. VARCHAR

Digunakan untuk menyimpan data karakter/*string* dengan ukuran dinamis. Tipe data ini mempunyai jangkauan antara 0 sampai dengan 255 untuk MySQL versi 4.1. Dan mempunyai jangkauan antara 0 s.d. 65.535 untuk MySQL versi 5.0.3.

3. BLOB

BLOB (*Binary Large Object*) adalah tipe data yang digunakan untuk menyimpan data biner seperti *file*s, *images*, suara, dll. Tipe data ini mempunyai jangkauan 216-1 byte.

4. TINYBLOB

Digunakan untuk menyimpan data biner seperti *file*, *image*, dan suara. Tipe data ini mempunyai jangkauan 255 *byte*.

5. MEDIUMBLOB

Digunakan untuk menyimpan data biner seperti *file*, *image*, dan suara. Tipe data ini mempunyai jangkauan 244-1 *byte*.

### 6. LONGBLOB

Digunakan untuk menyimpan data biner seperti *file*, *image*, dan suara. Tipe data ini mempunyai jangkauan 232-1 *byte*.

7. TEXT

Digunakan untuk menyimpan data *text*. Tipe data ini mempunyai jangkauan antara 0 sampai dengan 65.535 (216-1) karakter.

8. TINYTEXT

Digunakan untuk menyimpan data *text*. Tipe data ini mempunyai jangkauan antara 0 s.d. 255 untuk MySQL versi 4.0, dan mempunyai jangkauan antara 0 s.d. 65.535 untuk MySQL versi 5.0.3.

### 9. MEDIUMTEXT

Digunakan untuk menyimpan data *text*. Tipe data ini mempunyai jangkauan antara 0 sampai dengan 224-1 karakter.

### 10. LONGTEXT

Digunakan untuk menyimpan data *text*. Tipe data ini mempunyai jangkauan antara 0 sampai dengan 232-1 karakter.

### 11 ENUM

Digunakan untuk menyimpan data enumerasi (kumpulan data).

12. SET

Digunakan untuk menyimpan data himpunan data.

### **6.4 Langkah Pembuatan** *Database* **MySQL**

Hal–hal yang perlu di perhatikan saat membuat *database* adalah sebagai berikut.

- 1. Mengumpulkan semua informasi yang dibutuhkan untuk membuat *Website*.
- 2. Melakukan survei ke *website* yang sudah terkenal yang 1 tema dengan *website* yang akan dibuat. Contoh *website* terkenal dalam hal penjualan adalah http://www.tokobagus.com.
- 3. Menyimpulkan hasil informasi dan survei.
- 4. Merancang *database* dan membuat strukturnya seperti Tabel, *Field*, pengambilan *type* data dan lain-lain.

### **6.4.1 Cara Membuka Phpmyadmdin**

- 1. Nyalakan *service Wampserver* dengan mengeklik 2x *file*  "Wampmanager.exe" pada direktori C:\wamp.
- 2. Buka *Web Browser* (Mozilla Firefox, Google Chrome, ataupun Operamini).
- 3. Pada *address bar* tuliskan "localhost/phpmyadmin" atau "127.0.0.1/ phpmyadmin ".

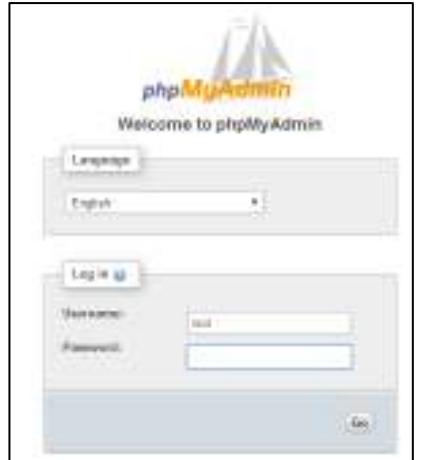

4. Tampilan *login* di phpmyadmin ada pada Gambar 6.1.

Gambar 6.1 *Login* phpmyadmin

5. Halaman setelah *login* phpmyadmin.

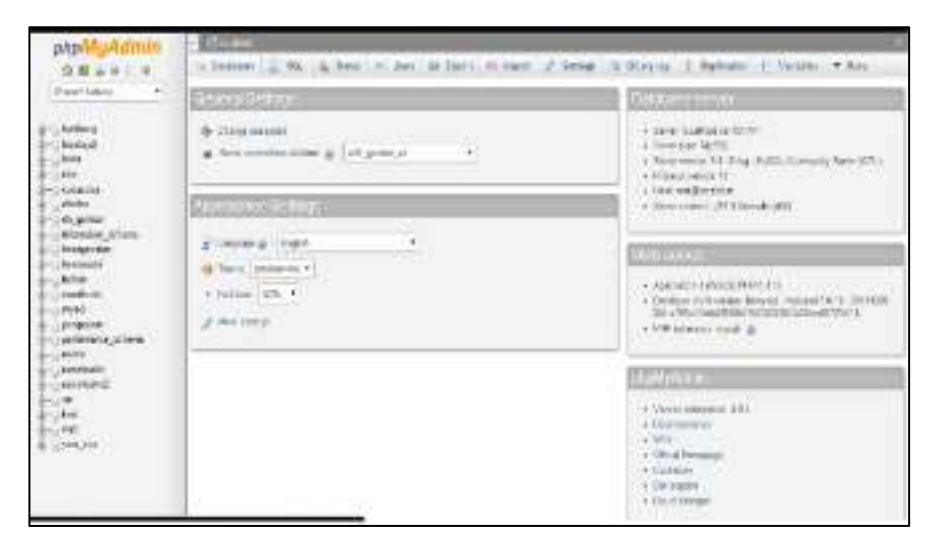

Gambar 6.2 Setelah *Login*

6. Membuat *database* dengan nama "fnmnewbie".

| <b>WIFERURING</b>                                   | <b>PERMIT</b>                                |                                                                    |                                           |
|-----------------------------------------------------|----------------------------------------------|--------------------------------------------------------------------|-------------------------------------------|
| 三极证明的事<br><b>PERMITERS</b><br>- 1                   |                                              | 2 MAYON LEEDS L.B. MAN .- 11 594 L.B. 11110 L.E. 6001 .- 2 .- 5000 | Those control thanks are through the Road |
| <b>CARD COMPANY</b><br>ALCOHOL:<br>Grand.<br>Links. | Databases<br>to the state of statement cars. | <b>BUSIN</b><br><b>COLLECT</b>                                     | <b>Charles</b>                            |
| m.<br>2010/01/02 17:53                              | Bridgetal                                    | <b>C. POSTAGE</b><br>$-11 -$<br>15 Saleman                         | <b>Controller</b>                         |
| <b>BOULDERS</b> LTD                                 | LA DISCRIPTION                               | <b>Basic realization</b>                                           | <b>SALES</b>                              |
| 49-14039-1-120-2<br>planators promote               | 22 TolerAutor                                | - at middled -<br>entitled in maps.                                |                                           |
| Li kongresivi.<br>$\cdots$                          | $1 - 4 - 3 - 10$                             | <b>LASSING EXPIRAGE</b><br>of Accounts                             |                                           |
| <b>B</b> - 2 PAVANE                                 | of the                                       | ALCOHOL: TV Mogel<br>or Terminal                                   |                                           |
| <b>COMPANY</b><br>growing.                          | DOM:                                         | p. Court Foreigns<br>at Derraret                                   |                                           |
| 799.                                                | UI - cold a circa                            | of Novare<br><b>ANTI-MAY TERMIN</b>                                |                                           |
| CONTRACTOR                                          | IT with                                      | at moved a consideration                                           |                                           |
| <b>Bruce Britain's in</b>                           | IT do provide                                | at Technole - An Oral Probably                                     |                                           |
| WORKS<br>Ly texture 1                               | 13 Minimum Country of                        | Control Bridge<br>at Herrstell                                     |                                           |
| <b>Tarming</b>                                      | 10 members that at                           | actual Links<br>$-1$ * 80000                                       |                                           |
| Widow.                                              | $1 - 24 + 24$                                | and in an annual community of the                                  |                                           |
| 1011104-011                                         | 22 senior                                    | an Circuit Fordinger<br>at Textured                                |                                           |
| 10121941                                            | 12 vealence                                  | LOUSSIAN AND ALL<br>at General.                                    |                                           |
| Bill has not<br><b>CONTRACTOR</b>                   | The company of                               | account thinks &<br>al internet                                    |                                           |
|                                                     | T. Asiatome" /                               | publicate Delaward<br>at limitated                                 |                                           |
|                                                     | 17. meterinantal Ashama                      | of Technical - And has Primary                                     |                                           |
|                                                     | Lin Maker                                    | at strength in the first personal                                  |                                           |
|                                                     | To consultant                                | of foreign) and letters though                                     |                                           |

Gambar 6.3 Membuat *Database*

7. Membuat Tabel dengan nama fnmnewbie\_tabel dan banyak *field* 3.

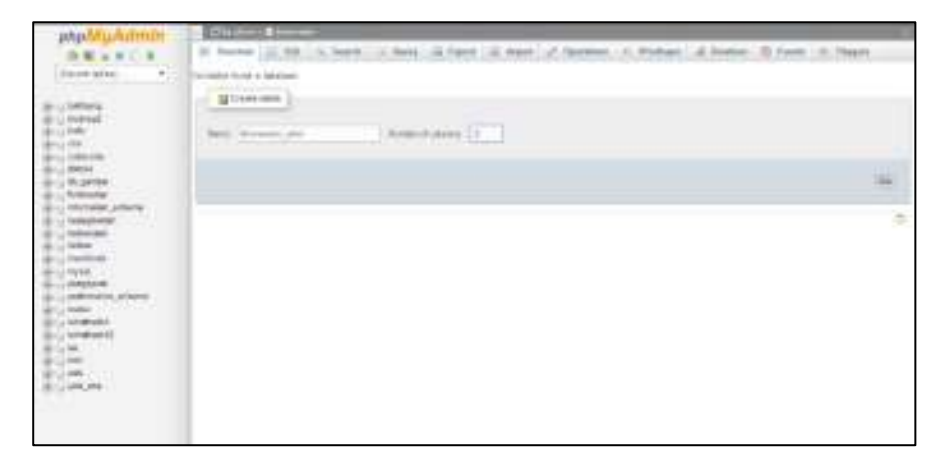

Gambar 6.4 Membuat Tabel

- 8. Membuat 3 *field* dengan rincian sebagai berikut.
	- a. No bertipe INT.
	- b. Nama bertipe VARCHAR sepanjang 30 huruf.
	- c. Kelas bertipe VARCHAR sepanjang 5 huruf.

| -4                                                 | Tele lane ( intervals) and | AND TO                  | 1.3 percent          |                       |                   |                              |                       |
|----------------------------------------------------|----------------------------|-------------------------|----------------------|-----------------------|-------------------|------------------------------|-----------------------|
|                                                    |                            |                         |                      | \$1,000M or           |                   |                              |                       |
| <b>Shake</b><br>$\sim$<br>$\sim$                   | <b>APPLIE</b><br>[4]       | <b>Exact crime</b><br>× | <b>BASE</b><br>$+10$ | <b>Entrance</b><br>83 | division in<br>s. | <b>GR NO</b><br>٠<br>×,<br>£ | <b>CARTIER</b><br>고리우 |
| <b>STAR</b>                                        | thema<br><b>SUPP</b>       | $\cdots$<br>٠           | $+ -$                | ı.                    | 4.111             | $+1$                         | $\{1,2,3\}$ .         |
| <b>Barnette</b>                                    | <b>VALIME</b>              | m.<br>٠<br>۰            | 43<br>$+1$           | - 3<br>٠              | $-50$             | $1 - 1$<br>. .               | $-4 - 1$              |
| <b>Eddy construct</b><br><b>AMODOG autonee Jan</b> |                            | pages 4                 | <b>Delaware</b><br>٠ |                       | 烷                 |                              |                       |
| WITCHES LONGER                                     |                            |                         |                      |                       |                   |                              | <b>Asiat</b>          |
|                                                    |                            |                         |                      |                       |                   |                              | 15                    |

Gambar 6.5 Membuat *Field* pada Tabel

9. Tampilan setelah berhasil membuat *table*.

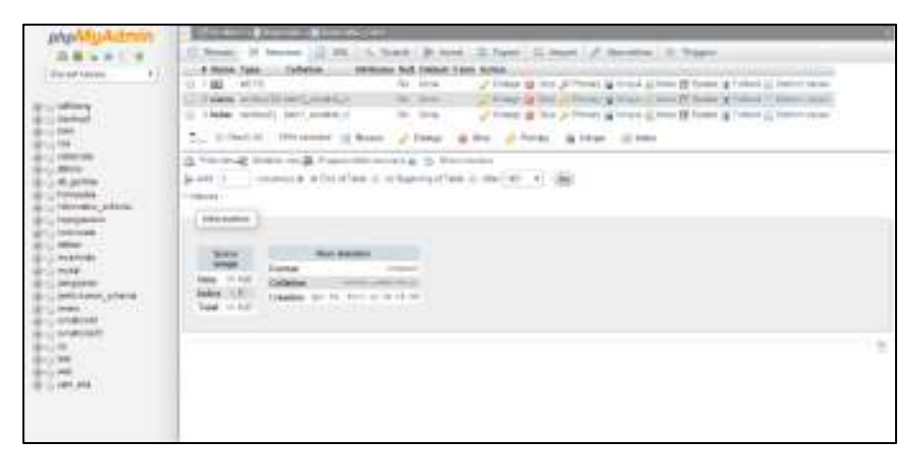

Gambar 6.6 Data Pada Tabel

### **6.5 Penyederhanaan Struktur** *Database*

Berikut contoh tabel basis data.

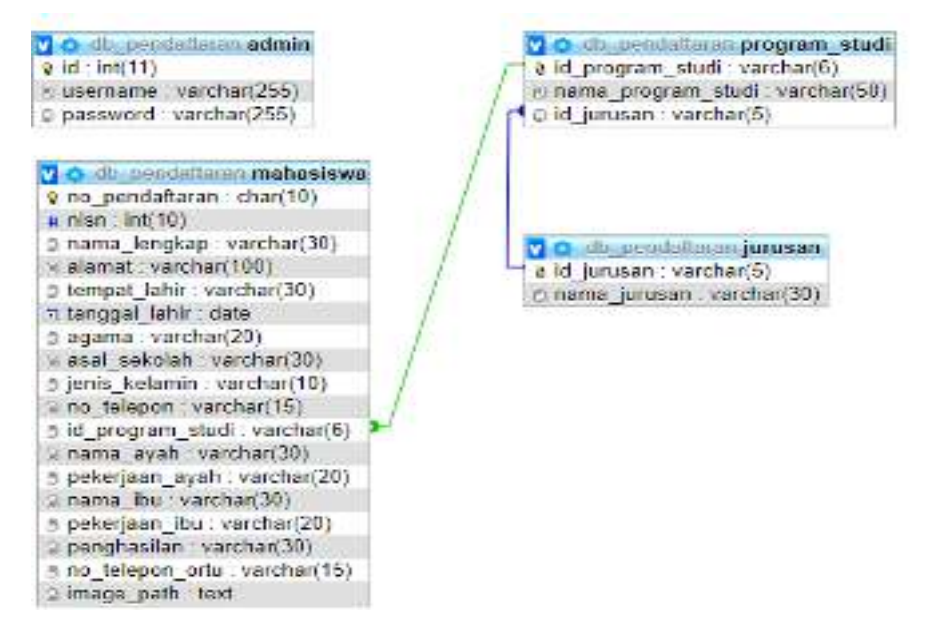

Gambar 6.7 Relasi *Database*

Untuk menghilangkan kerangkapan data, untuk mengurangi kompleksitas dan untuk mempermudah pemodifikasian data. Data diuraikan dalam bentuk tabel, selanjutnya dianalisis berdasarkan persyaratan tertentu ke beberapa tingkat dan apabila tabel yang diuji tidak memenuhi persyaratan tertentu, maka tabel tersebut perlu dipecah menjadi beberapa tabel yang lebih sederhana sampai memenuhi bentuk yang optimal. Untuk lebih jelas dapat dilihat pada Gambar 6.8 di bawah ini yang membagi tabel menjadi tiga bagian.

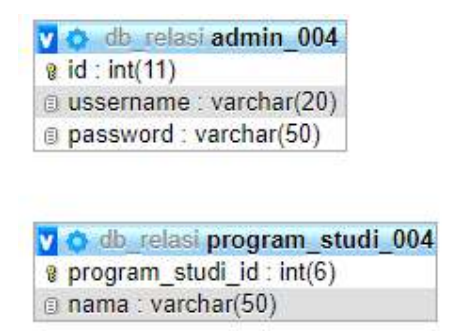

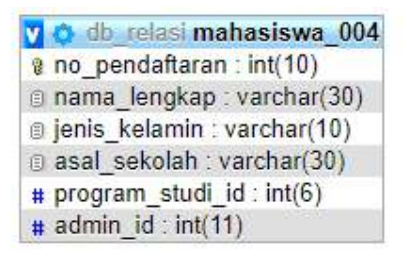

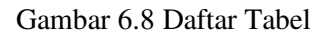

### **6.6 Menentukan** *Has One*

### **6.6.1 Konsep** *Has One*

Hubungan satu-ke-satu diimplementasikan menggunakan *has one* metode ini. Misalnya, kita punya *user* model. Setiap pengguna memiliki satu *profile*, dan *user* tabel harus dikaitkan dengan *profile* tabel. Untuk dapat menemukan profil untuk pengguna tertentu, kita harus menambahkan metode yang dipanggil *profile* ke *user* kelas (perhatikan bahwa nama metode di sini sewenang-wenang, tetapi harus menggambarkan hubungannya). Metode ini memanggil metode yang dilindungi *has one* yang disediakan oleh Paris, dengan meneruskan nama kelas objek terkait. *The profile* metode harus mengembalikan *instance* ORM siap (opsional) penyaringan lebih lanjut.

```
\langle?
Profil kelas php meluas Model { } 
kelas Pengguna memperluas Model { 
profil fungsi publik () { return $ this -> has_one 
( 'Profil' );
    } 
}
```
API untuk metode ini berfungsi sebagai berikut.

```
<? php 
   // Pilih pengguna tertentu dari basis data 
$ user = Model:: factory ( 'User' ) -> find one ( $user id ):
   // Cari profil yang dikaitkan dengan pengguna 
$ profile = $ user -> profile () -> find one ();
```
Secara *default*, Paris mengasumsikan bahwa kolom kunci asing pada tabel terkait memiliki nama yang sama dengan tabel (pangkalan) saat ini, dengan \_id menambahkan. Pada contoh diatas, Paris akan mencari kolom kunci asing yang dipanggil *user id* pada tabel yang digunakan oleh *profile* kelas. Untuk mengganti perilaku ini, tambahkan argumen kedua ke *has one* panggilan Anda dengan meneruskan nama kolom yang akan digunakan.

Selain itu, Paris mengasumsikan bahwa kolom kunci asing di saat ini (pangkalan) tabel adalah kolom kunci utama dari tabel dasar. Dalam contoh di atas,

Paris akan menggunakan kolom yang disebut *user id* (dengan asumsi *user id* adalah kunci utama untuk tabel pengguna) di tabel dasar (dalam hal ini tabel pengguna) sebagai kolom kunci asing di tabel dasar. Untuk mengganti perilaku ini, tambahkan argumen ketiga, melewati nama kolom yang ingin Anda gunakan sebagai kolom kunci asing di tabel dasar *has one call*.

### **6.6.2 Relasi Antartabel**

Data relasional adalah suatu model data yang meletakkan data dalam bentuk relasi (atau popular dengan sebutan *table*). Di dalam model data relasional dikenal istilah relasi (*relation*). Yang disebut relasi adalah tabel yang terdiri atas baris dan kolom.

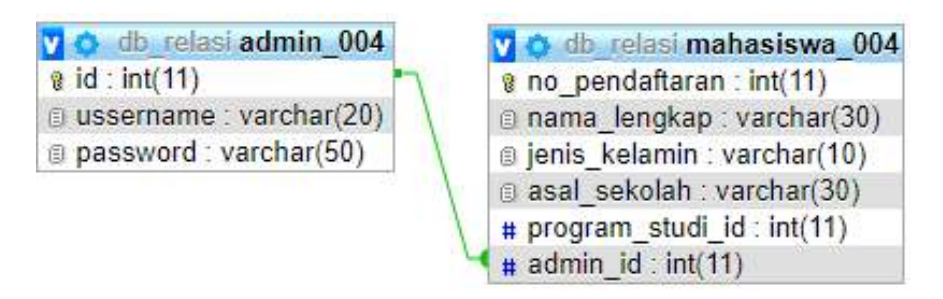

Gambar 6.9 Relasi Antar Tabel

### **6.7** *Query* **Paris ORM**

ORM (*Object Relational Mapping*) adalah metode pemrograman yang digunakan untuk mengonversi data dari lingkungan bahasa pemrograman berorientasi objek (OOP) dengan lingkungan *database* relasional. berikut contoh penulisan kode *query* ParisORM.

```
<?php
require once ('config.php');
Class adminORM extends Model
   { 
   public static $ table ='admin 004';
   public function mahasiswa()
   { 
   return $this->has_one('mahasiswaORM');
}
```
### **6.8 Menentukan** *Has Many*

Hubungan satu-ke-banyak diimplementasikan menggunakan *has many* metode ini. Misalnya, kita punya *user* model. Setiap pengguna memiliki beberapa *Post* objek. The *user table* harus dikaitkan dengan *post* meja. Untuk dapat menemukan *posting* untuk pengguna tertentu, kita harus menambahkan metode yang dipanggil *posts* ke *User* kelas (perhatikan bahwa nama metode di sini sewenang-wenang, tetapi harus menggambarkan hubungannya). Metode ini memanggil metode terlindungi *has many* yang disediakan oleh Paris, dengan meneruskan nama kelas objek terkait. Lulus nama kelas model secara harfiah, bukan versi jamak. *The posts* metode harus mengembalikan *instance* ORM siap (opsional) penyaringan lebih lanjut.

```
<? php 
class Post extends Model { 
} 
kelas Pengguna memperluas Model { 
posting fungsi publik () { return $ this -> has_many ( 
'Posting' ); // Catatan kami menggunakan nama model 
secara harfiah - bukan versi jamak 
} 
}
```
API untuk metode ini berfungsi sebagai berikut.

```
<? php 
// Pilih pengguna tertentu dari basis data 
$ user = Model:: factory ( 'User' ) -> find one ( $user id );
// Temukan tulisan yang dikaitkan dengan pengguna 
$ posts = $ user -> posts () -> find many ();
```
Secara *default*, Paris mengasumsikan bahwa kolom kunci asing pada tabel terkait memiliki nama yang sama dengan tabel (pangkalan) saat ini, dengan \_id menambahkan. Pada contoh di atas, Paris akan mencari kolom kunci asing yang dipanggil user\_id pada tabel yang digunakan oleh *Post* kelas. Untuk mengganti perilaku ini, tambahkan argumen kedua ke has\_many dengan meneruskan nama kolom yang akan digunakan.

Selain itu, Paris mengasumsikan bahwa kolom kunci asing dalam tabel (basis) saat ini adalah kolom kunci utama dari tabel basis. Dalam contoh di atas, Paris akan menggunakan kolom yang disebut user\_id (dengan asumsi user\_id adalah kunci utama untuk tabel pengguna) di tabel dasar (dalam hal ini tabel pengguna) sebagai kolom kunci asing di tabel dasar. Untuk mengganti perilaku ini, tambahkan argumen ketiga ke Anda, melewati nama kolom yang ingin Anda gunakan sebagai kolom kunci asing di tabel dasar has\_many *call*.

### **6.9 Menentukan** *Belongs to*

'Sisi lain' dari has\_one dan has\_many adalah *belongs to*. Panggilan metode ini mengambil parameter identik sebagai metode ini, tetapi mengasumsikan kunci asing adalah pada *saat* (*base*) tabel, bukan tabel terkait.

```
<? php 
class Profile extends Model { 
pengguna fungsi publik () { return $ this -> milik_to ( 
'Pengguna' ); } } 
kelas Pengguna memperluas Model { }
```
API untuk metode ini berfungsi sebagai berikut.

```
<? php 
// Pilih profil tertentu dari database 
$ profile = Model:: factory ( 'Profile' ) -> find_one ( 
$ profile_id );
// Cari pengguna yang terkait dengan profil 
$ user = $ profile -> user () -> find one ();<? php 
// Pilih profil tertentu dari database 
$ profile = Model:: factory ( 'Profile' ) -> find_one ( 
$ profile_id );
// Cari pengguna yang terkait dengan profil 
$ user = $ profile -> user () -> find one ();
```
Sekali lagi, Paris membuat asumsi bahwa kunci asing pada tabel (pangkalan) saat ini memiliki nama yang sama dengan tabel terkait dengan \_id ditambahkan. Pada contoh di atas, Paris akan mencari kolom bernama user\_id. Untuk mengganti perilaku ini, berikan argumen kedua ke *belongs to* metode, tentukan nama kolom pada tabel (dasar) saat ini untuk digunakan.

Paris juga membuat asumsi bahwa kunci asing dalam tabel terkait (terkait) adalah kolom kunci utama dari tabel terkait. Pada contoh di atas, Paris akan mencari kolom bernama user\_id di tabel pengguna (tabel terkait dalam contoh ini). Untuk mengganti perilaku ini, berikan argumen ketiga ke metode hers to, tentukan nama kolom dalam tabel terkait untuk digunakan sebagai kolom kunci asing di tabel terkait.

### **6.10 Soal Latihan**

- 1. Buatlah 1 buah *form input* dan *list* data inputnya, berupa tabel yang terhubung ke dalam *database*, dengan menggabungkan *script* html, css dan Bootstrap pada *form input* dan *list* tersebut!
- 2. Buatlah ringkasan tentang *database* mysql ke dalam Google Docs, lengkap dengan contoh pembuatannya, dengan menggunakan bahasa sendiri!

## **BAB VII**

### **PARIS ORM COMPOSER**

### **Capaian Pembelajaran**

- 1. Mampu memahami paris ORM.
- 2. Mampu memahami kegunaan paris ORM.
- 3. Mampu menginstal paris ORM.
- 4. Mampu menggunakan *library carbon*.

### **7.1 Paris ORM** *Composer*

ParisORM merupakan *library* aksesibilitas dan manipulasi *database* agnostik (dalam artian tidak terikat pada satu *framework* tertentu) yang jauh lebih mudah daripada menggunakan *active record* bawaan dari Codeigniter. Secara sederhana jika menggunakan ParisORM sama seperti menggunakan *library* EloquentORM dari Laravel, sehingga dengan menggunakan ParisORM tidak perlu pakai Laravel.

### **7.2 Cara Install Paris ORM Composer**

1. Instal aplikasi *composer* silakan *download composer setup* terbaru pada https://getcomposer.org/.

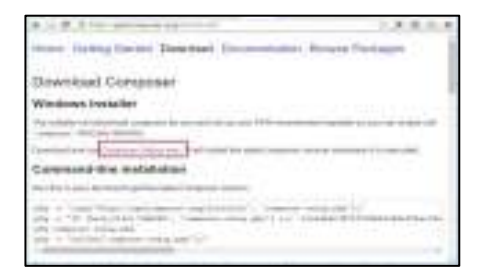

Gambar 7.1 Download Composer

- 2. Dalam proses instalasi cukup klik *next* hingga muncul tampilan pemilihan penyimpanan *file*.
- 3. Pilih *folder directory* penyimpanan *file* php.exe, dicontoh ini *file* disimpan di *directory* C: maka *file* php.exe akan berada pada C:xampp\php\php.exe.

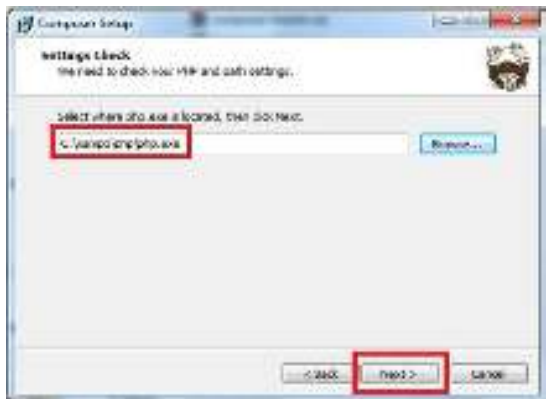

Gambar 7.2 Directory Penyimpanan *File*

4. Setelah kita *install*, buka *command prompt* dan ketik "*composer*". Jika berhasil tampilannya akan seperti ini.

| Dimension Co.                                                                    |                                                                                                    | $\mathcal{D}$ |  |
|----------------------------------------------------------------------------------|----------------------------------------------------------------------------------------------------|---------------|--|
|                                                                                  | Communication of the communication of the communication                                                      |               |  |
| Consult Showan                                                                   |                                                                                                    |               |  |
|                                                                                  |                                                                                                    |               |  |
|                                                                                  | <i><b>Lainnia Laine</b></i>                                                                                  |               |  |
| and the Automatic                                                                | <b>START START</b>                                                                                           |               |  |
| par sessoa bill considerar erat or                                               |                                                                                                    |               |  |
| <b>Lake</b><br>comment ingebrack( ) transmitting                                 |                                                                                                    |               |  |
| <b>COLLECT</b><br>$\sim$                                                         | TRIDEAL MAY, ISLS SHOULD                                                                                     |               |  |
| 1019-011                                                                         | By real testure, this movement.<br>Shipting this and postal control control                                  |               |  |
| --<br>$\frac{1}{2}$                                                              | Fee olds should construct                                                                                    |               |  |
| <b>SECOND RESERVE</b>                                                            | Missilla Mill Avenue<br>to has sed and column Line quasi-lot-                                                |               |  |
| mi plicates.                                                                     | Standard Services and money surge in the parties.<br>provider by division planning.                          |               |  |
| the property of the same of the party and<br>relate events.<br><b>STATISTICS</b> | It conclude the fire print directory of more at<br>Increase the contention of exchanges in the cortal of     |               |  |
| <b>British Administration</b>                                                    |                                                                                                    |               |  |
|                                                                                  |                                                                                                    |               |  |
| <b>START</b><br><b>Breat St. Street</b>                                          | tions for timely internal bio sinual time<br>threeted all excitancy of \$6.00 tomobed package                |               |  |
| <b>Britain</b><br>of all informa-                                                | serve his senaer i reseasor an university in your de-<br>claim \$140, just but retail been to six call birth |               |  |
| 11 G Armed<br>point confident                                                    | Control (Marine V. Morrison, Santago Anton)                                                                  |               |  |
|                                                                                  | SOLL carbia, ratio<br>Computer range perchand chromed sphonger forest gunsen three-holds                     |               |  |
|                                                                                  | must see the selection of the plant service to be higher                                                     |               |  |
|                                                                                  | Engineers Like Lipsche for Johnson Lincoln Annuals<br><b>COLORADO DE ANGELIA</b>                             |               |  |
|                                                                                  | togetable in contracts dispute section                                                                       |               |  |
| <b>SHOP</b>                                                                      | and we have a second for the second com-                                                                     |               |  |
|                                                                                  |                                                                                                    |               |  |

Gambar 7.3 Hasil *Install Composer*

5. Cara menginstal *Vendor* untuk *autoload* ParisORM. Langkah pertama masuk *command prompt* pada windows dengan menekan Ctrl+R dan tuliskan cmd lalu klik OK.

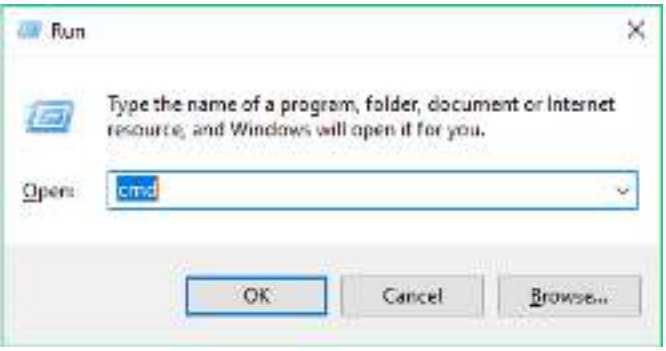

Gambar 7.4 Jendela *Command Prompt*

- 6. Setelah masuk *command prompt*, maka kita langsung diarahkan ke posisi *directory default*.
- 7. Selanjutnya keluar dari *folder* diatas hingga sampai ke *folder* C:\> dengan mengetikkan perintah 'cd..' (tanpa koma).
- 8. Selanjutnya masuk ke *folder* yang ingin di berikan instalasi ParisORM, dan untuk mengecek *list folder* yang ada di *directory* saat ini maka tuliskan perintah 'dir', yang berfungsi untuk menampilkan *folder* apa saja yang ada pada *directory* tersebut, seperti gambar di bawah ini.
- 9. Selanjutnya masuk ke *folder* yang diinginkan, dengan mengetikkan perintah 'cd".
- 10. Setelah memilih *folder*, selanjutnya adalah instal ParisORM dengan cara mengetikkan '*composer require* j4mie/paris' lalu klik *enter*. Penulisan *require* tidak selalu sama, tergantung jenis ParisORM yang ingin dipakai, untuk melihat cara penulisan *require* sesuai paris yang diinginkan bisa dilihat di *website* https://packagist.org/. Jika penginstalan sudah selesai maka akan tampil tulisan seperti gambar di bawah ini.

```
::\xampp\htdocs>composer require j4mie/paris
Using version ^1.5 for j4mie/paris
./composer.json has been created
Loading composer repositories with package information
Undating dependencies (including require-dev)
Package operations: 2 installs, 0 updates, 0 removals
    Installing j4mie/idiorm (v1.5.6): Loading from cache
- Installing j4mie/paris (v1.5.8): Loading from cache<br>Writing lock file
Generating autoload files
```
Gambar 7.5 *Output Install Composer* Selesai

11. Jika sudah selesai maka kita tinggal mengaplikasikan penggunaan ParisORM pada *coding* php yang akan kita buat. Akan tetapi apabila anda menemukan *error* pada saat penginstalan ParisORM maka anda perlu mengubah xampp ke wamp server versi 3.1.7 32 bit.

### **7.3 Membuat Format Tanggal dari Hari, Bulan, Tahun Dengan Menggunakan** *Library Carbon*

1. Menginstal *library carbon* lewat cmd.

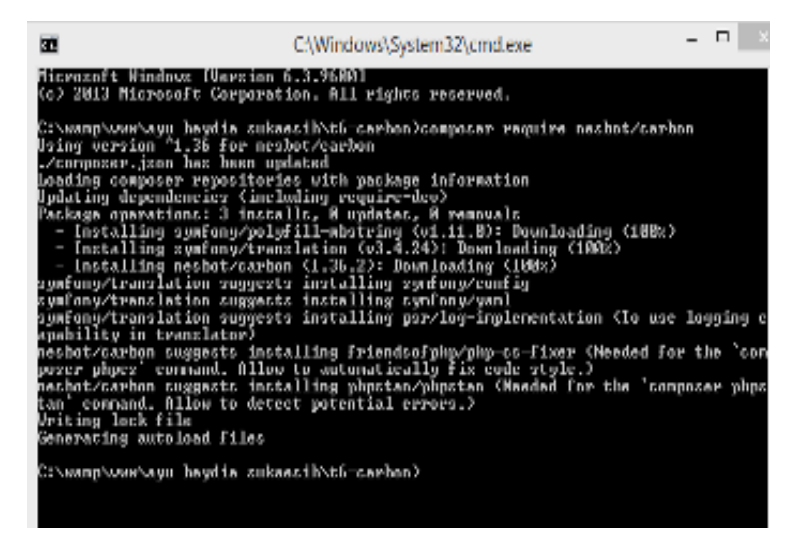

Gambar 7.6 *Library* Carbon

2. Menambahkan *script code* di bawah ini pada *file* index.php untuk mengganti format tanggal.

<td><?= \Carbon\Carbon::parse(\$item->tanggal\_lahir)- >format('d F Y')?></td>

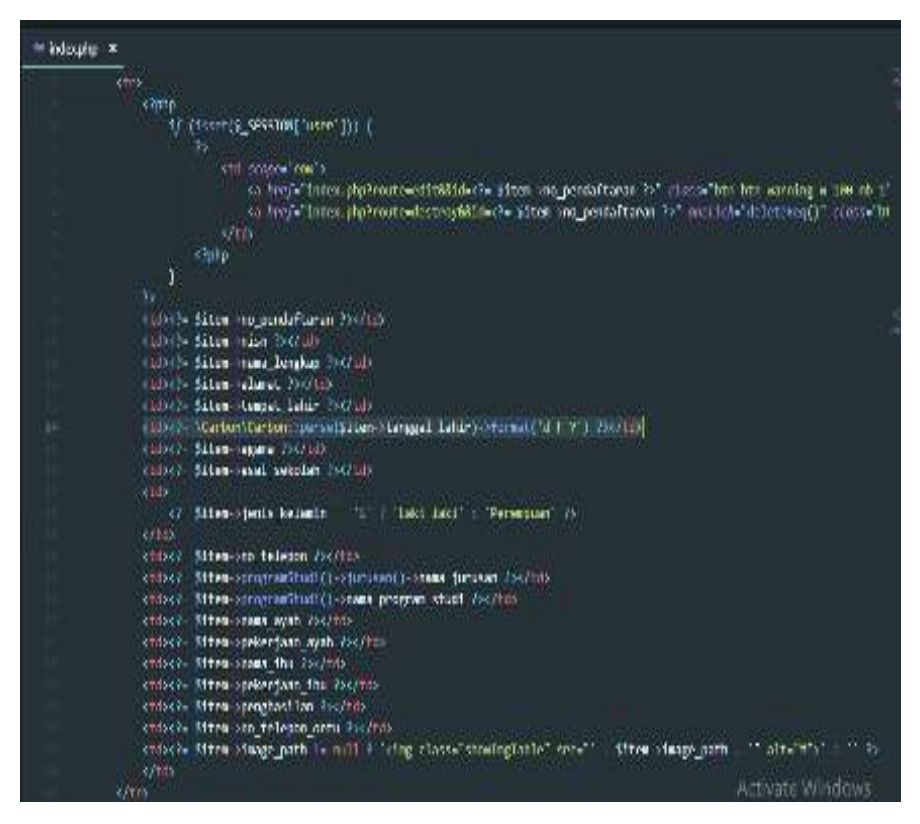

Gambar 7.7 Penulisan *Script Library* Carbon

### **7.4 Soal Latihan**

- 1. Installah paris ORM kedalam komputer/laptop.
- 2. Implementasikan lah paris ORM kedalam sebuah *web form input* yang terhubung kedalam *database* serta yang memuat tanggal.
- 3. Tambahkanlah *carbon* pada tanggal sehingga format tanggal berubah menjadi tanggal, bulan, tahun.
- 4. Buatlah ringkasan tentang ParisORM serta *carbon* ke dalam Google Docs, lengkap dengan contoh pembuatannya, dengan menggunakan bahasa sendiri!
## **DAFTAR PUSTAKA**

- Ariona, R. (2013). *Belajar HTML dan CSS: Tutorial Fundamental dalam mempelajari HTML & CSS*.
- Duckett, J. (2011). *HTML & CSS design and build websites*. Canada: John Wiley & Sons.
- Howe, S. (2014). *Learn to Code HTML & CSS: Develop & Style Websites*. Pearson Education.
- Marlinda, [12]. (2004). *Sistem Basis Data*. Jogyakarta: Andi.
- Muhardin, E. (2003). *PHP Programing Fundamental dan MYSQL*. ArtiVisi Intermedia.
- Powell, T. A. (2010). *HTML & CSS: The Complete Reference Fifth Edition* (Fifth Edit). New York: Mc Graw Hill.
- Pratama, Ha. (2016). *HTML Uncover: Panduan Belajar HTML untuk Pemula*. Duniailkom.
- Robbins, J. N. (2012). *Learning Web Design: A Beginner's Guide To HTML, CSS, JavaScript And Web Graphics* (Fourth Edi). O'REILLY.
- Wempen, F. (2011). *Step By Step HTML5*. Octal Publishing.

## **PEMROGRAMAN** INTERNET

## *M. HENDRA SUNARYA*

## **M. BAHIT**

HTML (Hypertext Markup Language) merupakan bahasa markah yang digunakan untuk membuat sebuah halaman web dengan tujuan untuk menampilkan atau berbagai informasi dalam sebuah web yang akses melalui internet. (Wempen, 2011). Semua halaman web yang sering Anda buka, seperti facebook.com, twitter.com, google.com akan ditampilkan menggunakan HTML. Jadi bisa dikatakan HTML adalah bahasa dasar untuk menampilkan halaman web pada web browser (Ariona, 2013).

HTML terdiri dari 3 komponen kata yaitu Hypertext, Markup dan Language. Kata Hypertext dari HTML berarti "text" yang tidak hanya berfungsi sebagai text biasa tetapi juga dapat berfungsi sebagai penghubung ke halaman lain atau yang sering dikenal dengan istilah link. Selain text dapat dijadikan link, sebuah gambar juga dapat dijadikan sebagai link untuk penghubung ke halaman lain (Pratama, 2016).

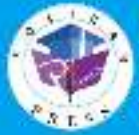

Pennsidi Politico Recor-Redakal i Pullebark Guerra Bushmannin, Jl, Oxigina N. Honon Banks,<br>Punction, Rouge Compus NEW, Punktingers Union<br>This (Collisbilities **Street Construction of Tomb** 

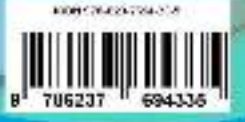